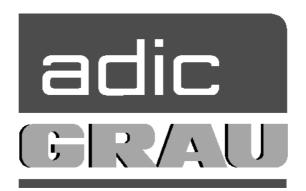

# Y 2000 Ready ?

| 29.11.99  | ADIC / GRAU SERVICE CD | Page 2 |
|-----------|------------------------|--------|
| 326S00005 | CD 5 / 1999            |        |

# A. Y2000 READY ?

| Product                          | Releases         | Fixpak        | Year 2000<br>readiness | Information |
|----------------------------------|------------------|---------------|------------------------|-------------|
| OS/2                             | 2.11 and earlier |               | NO                     | A1          |
| OS/2                             | Warp 3.0         | XR_W032       | YES                    | A2          |
| OS/2                             | Warp 3.0 Connect | XR_W032       | YES                    | A3          |
| OS/2                             | Warp 4.0         | XR_M004 US    | YES                    | A4          |
| TCP/IP for OS/2                  | V2.0             | Y2000 Updates | YES                    | A5          |
| TCP/IP for OS/2                  | V3.0             | Y2000 Updates | YES                    | A6          |
| TCP/IP for OS/2                  | V3.1             | Y2000 Updates | YES                    | A7          |
| TCP/IP for OS/2                  | V3.5             | Y2000 Updates | YES                    | A8          |
| TCP/IP for OS/2                  | V4.0             | Y2000 Updates | YES                    | A9          |
| IBM Peer, OS/2 Lan Requestor and |                  | IP_8402       | YES                    | A10         |
| UPM for OS/2 Warp 3 Connect      |                  |               |                        |             |
| IBM Peer, OS/2 Lan Requestor and |                  | IP_8196       | YES                    | A11         |
| UPM for OS/2 Warp 4              |                  |               |                        |             |
| CM/2                             | < 1.11           |               | NO                     |             |
| CM/2                             | 1.11             |               | YES                    | A12         |
| DB/2                             | < 2.1.0          |               | NO                     | A13         |
| DB/2                             | 2.1.0 and later  |               | YES                    | A13         |
| AML                              | 2.40             | 2.40E         | YES                    | A14         |
| DAS                              | 1.3              |               | YES                    | A15         |
| DCAF Remote Controll             | 1.34             |               | YES                    | A16         |
| Kopy Kat Remote Controll         | V1.21            |               | YES                    | A17         |
| PC BIOS / PC HARDWARE            |                  |               | YES                    | A18         |

| 29.11.99  | ADIC / GRAU SERVICE CD | Page 3 |
|-----------|------------------------|--------|
| 326S00005 | CD 5 / 1999            |        |

#### **OPERATING SYSTEMS (A1-A4)**

- A1 OS/2 2.11 and earlier
- A2 OS/2 Warp Version 3
- A3 OS/2 Warp Connect Version 3
- A4 OS/2 Warp 4

#### IBM TCP/IP FOR OS/2 (A5-A9)

- A5 TCP/IP V2.0
- A6 TCP/IP V3.0
- A7 TCP/IP V3.1
- A8 TCP/IP V3.5
- A9 TCP/IP V4.0

#### IBM PEER, OS/2 LAN REQUESTER AND UPM (A10-A11)

- A10 IBM Peer Version 1.0 for OS/2 Warp Connect OS/2 Lan Requester and UPM
- A11 IBM Peer for OS/2 Version 4.0 OS/2 Lan Requestor and UPM

#### **IBM COMMUNICATIONS MANAGER/2**

A12 Communications Manager/2 Version 1.1

#### **IBM DATABASE 2**

A13 Database 2 for OS/2 (DB/2)

#### AML MANAGEMENT SOFTWARE A14 AML Software

#### DISTRIBUTED AML SERVER

A15 DAS Software

#### REMOTE CONTROL

- A16 DCAF
- A17 Kopy Kat

#### PC BIOS

A18 PC BIOS / PC HARDWARE

| 29.11.99  | ADIC / GRAU SERVICE CD | Page 4 |
|-----------|------------------------|--------|
| 326S00005 | CD 5 / 1999            |        |

## B. FIXES AND INSTALLATION

| B1 | OS/2 Warp 3.00 |  |
|----|----------------|--|
|----|----------------|--|

B1.1 Installation Process for OS/2 Warp 3.0 Fixpack XR\_W039

| B2 | OS/2 Warp 4.0 |
|----|---------------|
|----|---------------|

| B2.1 Installation Process for OS/2 Warp 4.0 Fixpack XR_M009 / XR_M | 010 |
|--------------------------------------------------------------------|-----|
|--------------------------------------------------------------------|-----|

- B2.2 Netscape Communicator 4.04 for OS/2
- B2.3 Java for OS/2 Service Update JDK 1.1.7
- B2.4 IBM OS/2 Feature Install Version 1.2.3

| B3  | Installation Proc<br>B3.1.1<br>B3.2.1.1<br>B3.2.1.2<br>B3.3.1<br>B3.4.1<br>B3.5.1<br>B3.6.1.1<br>B3.6.1.2<br>B3.6.1.3 | ess for TCPIP Updates<br>TCP/IP V2.0 Y2000 Update<br>TCP/IP V3.0 Y2000 Update<br>Installation Process for TCP/IP Public FixPak UN00959 for V3.0<br>TCP/IP V3.1 Y2000 Update<br>TCP/IP V3.5 Y2000 Update<br>TCP/IP V4.0 Y2000 Update<br>TCP/IP V4.1 Y2000 Update<br>TCP/IP V4.1 for OS/2 Update<br>TCP/IP V4.1 Applications Fixpak UN01001 |
|-----|----------------------------------------------------------------------------------------------------|----------------------------------------------------------------------------------------------------|
| B4  |                                                                                                    | s Manager CM/2<br>on Process for CM/2 Refresh (CM/2 1.11)<br>OR CM/2 Version 1.11                                                                                                    |
| B5  | MPTS<br>B5.1.1 Installat                                                                                              | ion Process for MPTS ServicePak/Refresh WR08421 and WR08610                                                                                                    |
| B6  | B6.1.1WR081B6.1.2WR081B6.2.1WR090                                                                                     |                                                                                                    |
| B7  | AMU / DAS So<br>B7.1 AMU<br>B7.2 DAS<br>B7.3 AMUSAVI                                                                  |                                                                                                    |
| B8  | B8.1.1 Elsa Win                                                                                                    | ess for graphics driver<br>ner 1000T2D V1.22<br>VICE DRIVER FOR THE S3 Trio32/Trio64/64+/V2 CHIP SETS<br>roduktiva                                                                                                    |
| B9  | Installation Proc                                                                                                    | ess for OS2 IDE Drivers Update                                                                                                    |
| B10 | BIOS Y2K Testj<br>B10.1.1 IBM<br>B10.2.1 NSTL<br>B10.3.1 SNI                                                          | orogram                                                                                                    |
| B11 | ABBA/2, ABBA<br>→ \ABBASYS\/<br>B11.1.1 ABBA/2<br>B11.2.1 ABBA/2<br>B11.3.1 ABBA/2<br>B11.4.1 ABBB/1                  | 2 2.20H<br>2 2.30G<br>E 2.20M                                                                                                    |

| 29.11.99  | ADIC / GRAU SERVICE CD | Page 5 |
|-----------|------------------------|--------|
| 326S00005 | CD 5 / 1999            |        |

B12 REMOTE CONTROLL SOFTWARE

B12.1.1 KopyKat Patch – Upgrade from 1.1x to 1.21

B12.2.1 Version 1.30 (UB00000) to Version 1.33 (UB09900)

B12.2.2 Version 1.31 (UB09800) or higher to Version 1.34 (UB09950)

### C. PROBLEMS AND SOLUTION

- C1 Problems with or after the Installation from OS/2 Warp 3.0 Fixpack XR\_W039 / XR\_M009 1. Unable to open archive directory
- C2 Problems with graphics adapter 1. ELSA WINNER 1000T2D

#### D. UPDATES

D1 Get information about Y2000 Updates and Y2000 News

### E. CHANGES ON ADIC / GRAU SERVICE CD

- E1 Changes on SERVICE CD 2 / 1999
  - AMU Software 2.40G added
     → B7
  - BIOS Y2K Testprograms
     → B10
  - ABBA/2 Software 2.30G (+fix1,fix2) added
     → x:\abbasys\abba2\230g\
  - ABBA/2 Software 2.20H (+fix1,fix2,fix3) added
     → x:\abbasys\abba2\220h\
  - ABBA/E Software 2.30G (+fix1,fix2) added
     → x:\abbasys\abbae\230g\
  - ABBA/E Software 2.20M added  $\rightarrow$  x:\abbasys\abbae\220m\
  - Amusave V1.80 added  $\rightarrow$  B7.2.1 x:/amu/amusave/1
  - $\rightarrow B7.2.1 \text{ x:} \text{amu} \text{amusave} 1.80 \text{}$ Fixpack 6 for UDB V5 added
  - $\rightarrow$  B6.2.1 WR09073 (UDB V5 Fixpack 6)
  - Fixpack 7 for UDB V5 added
    - → B6.2.2 WR09083 (UDB V5 Fixpack 7)
  - BIOS Update for ASUS P2B Boards added
     → \AMU-PC\ASUS\P2B\BX2I1008\
  - KopyKat Patch Upgrade from 1.1x to 1.21 added
     → B12.1.1
  - Y2K Fix for TCPIP 3.0 for OS/2 was changed by IBM
     → B3.2.1.1 changed
  - DCAF Update to Version 1.33 added  $\rightarrow$  B12.2.1
  - DCAF Update to Y2K Ready Version 1.34 added
     → B12.2.2
  - ABBA/J Software 4.02 added → x:\abbasys\abbaj\4.02
  - Serviceinfo (1 50) added
     → x:\servinfo\servinfo.htm (Overview)
     → x:\servinfo\servinfo\\*.pdf (Serviceinfos)

- E2 Changes on SERVICE CD 3 /1999
  - Y2K Fix for TCPIP 4.0 for OS/2 was changed by IBM New Y2K Fix added
     → B3.5.1
  - Amusave V1.90, V1.93 added  $\rightarrow$  B7.2.1 x:\amu\amusavo\1.90\ or
    - $\rightarrow$  B7.2.1 x:\amu\amusave\1.90\ or \1.93\
  - AMU Software 2.40H added

| 29.11.99  | ADIC / GRAU SERVICE CD | Page 6 |
|-----------|------------------------|--------|
| 326S00005 | CD 5 / 1999            |        |

 $\rightarrow$  B7 x:\amu\240h\

- ABBA/J Software 4.03 added
   → x:\abbasys\abbaj\4.03
- Serviceinfo (51,52,53) added
   → x:\servinfo\servi\_D and servi\_E (Overview)
- → x:\servinfo\servinfo\\*.pdf (Serviceinfos)
   Matrox Graphics adapter Installation for Grau Controller added
- $\rightarrow$  x:\os2\drivers\matrox\matrox.cmd
- BIOS Update for SNI Board 819 added (ttDS)
   → \AMU-PC\SNI\819\
- B3.6.1.1 TCP/IP V4.1 Y2000 Update added
- MPTS ServicePak/Refresh WR08610 removed
- ABBA/2 Software 2.20H (fix4) added
   → x:\abbasys\abba2\220h\fix4\
- ABBA/E Software 2.20M (fix1) added
   → x:\abbasys\abbae\220m\fix4\
- BIOS Update for Artist-PC (ASUS-Boards) added
   → x:\amu-pc\artist\...
- AML/S Software 2.23 added  $\rightarrow$  x:\abbasys\amls\2.23\
- AML/S SCSI Software 1.2 and 2.0 added
   → x:\abbasys\amls\scsi\1.2 and 2.0\
- Installationprogram from OS/2 3.00 FP 39 modified
- MPTS Service Pak/Refresh WR08421 added
- Latest stack Fix for TCP/IP 4.00 added
- $\rightarrow$  x:\tcpip\v40\_os2\latest\stack\121698\
- AMU 3.02 added
- DAS 3.01 added

E3 Changes on SERVICE CD 4 /1999

- MPTS ServicePak/Refresh WR08610 and new installation program added.
- NT 4.0 ACI for DAS 3.01 added
- DLT Software added
- AMU FIX 3.02A, 3.02B and 3.02C added
- AMU 2.40I added
- AMUSAVE 2.00 added
- PCOM AFA5019 and AFA5029 added
- AMU 3.02C added
- ABBA/2 Software 2.30G (Fix3) added
   → x:\abbasys\abba2\230g\fix3\

E4 Changes on SERVICE CD 5 /1999

- AMU FIX 3.02D and 3.02E
- AMU 2.40J
- Netscape Communicator 4.04 for OS/2
- Java for OS/2 Service Update JDK 1.1.7
- IBM OS/2 Feature Install Version 1.2.3
- TCPIP V4.1 for OS/2
- TCP/IP V4.1 Applications Fixpak UN01001
- OS/2 FP 10 for Warp 4.0 added
- ABBA/2 Software 2.20H (Fix 5) added
   → x:\abbasys\abba2\220h\fix5\
- Service infect 54 55 56 added
- Serviceinfos 54,55,56 added → x:\servinfo\servi\_D and servi\_E (Overview) → x:\servinfo\servinfo\\*.pdf (Serviceinfos)
- AMU 2.40J Hotfix1 added
- AMU 3.10A added
- DAS 3.012 added
- ABBA/J Software 4.04 added
- AIT-1 and AIT-2 Software added
- AML/S Software 2.240026 and 2.25 added
- Hyperterm W95 added

| 29.11.99  | ADIC / GRAU SERVICE CD | Page 7 |
|-----------|------------------------|--------|
| 326S00005 | CD 5 / 1999            |        |

- DAS Software 1.30C8 added

-

| 29.11.99  | ADIC / GRAU SERVICE CD | Page 8 |
|-----------|------------------------|--------|
| 326S00005 | CD 5 / 1999            |        |

#### A. Y2000 READY ?

#### **OPERATING SYSTEM (A1-A4)** TYPE INTO THE OS/2 WINDOW "VER/R" OR "VER"

#### A1. OS/2 2.11 and earlier

--> NOT Y2000 Ready Output: The Operating System/2 Version is 2.xx

#### A2. OS/2 Warp Version 3

--> Y2000 Ready with Fixpac XR\_W032 or higher Output: The Operating System/2 Version is 3.00 Revision 8.256

If there is a earlier revision see B1.1

|                                 | Revision         | Fixpack           |  |
|---------------------------------|------------------|-------------------|--|
|                                 | 8.255            | 31                |  |
|                                 | 8.256            | 32                |  |
|                                 | 8.257            | 33                |  |
|                                 | 8.258            | 34                |  |
| 35                              |                  |                   |  |
| 36                              |                  |                   |  |
| 37                              |                  |                   |  |
| 38                              |                  |                   |  |
| A3. OS/2 Warp Connect Version 3 |                  |                   |  |
| > Y2000 R                       | eady with Fixpac | XR_W032 or higher |  |

Output: The Operating System/2 Version is 3.00 Revision 8.256 If there is a earlier revision see B1.1

#### Revision Fixpack

38

#### 4. OS/2 Warp 4

--> Y2000 Ready with Fixpac XR\_M004 or higher The Operating System/2 Version is 4.00 Output: Revision 9.028 If there is a earlier revision see B2.1

| Revision | Fixpack |
|----------|---------|
| 9.025    | 1       |
| 9.026    | 2       |
| 9.027    | 3       |
| 9.028    | 4       |
| 9.029    | 5       |
| 9.030    | 6       |
| 9.031    | 7       |
| 9.032    | 8       |
| 9.033    | 9       |
| 9.034    | 10      |
|          |         |

| 29.11.99  | ADIC / GRAU SERVICE CD | Page 9 |
|-----------|------------------------|--------|
| 326S00005 | CD 5 / 1999            |        |

#### TCP/IP (A5-A9) TYPE INTO THE OS/2 WINDOW "SYSLEVEL"

Output: c:\tcpip\bin\syslevel.tcp IBM TCPIP VERSION ?.? for OS/2 Version ?.?? Component ID xxxxxxx Current CSD level: xxxxxx Prior CSD level: xxxxxx

Installation for the different versions: see B3.

#### IBM PEER, OS/2 LAN REQUESTER AND UPM (A10-A11)

- A10 IBM Peer Version 1.0 for OS/2 Warp Connect OS/2 Lan Requester and UPM Is not in use, so the Year 2000 fixpak IP08196 will not be supported
- A11 IBM Peer for OS/2 Version 4.0 OS/2 Lan Requestor and UPM Is not in use, so the Year 2000 fixpak IP08402 will not be supported

#### IBM COMMUNICATIONS MANAGER/2 (A12) TYPE INTO THE OS/2 WINDOW "SYSLEVEL"

A12 Communications Manager/2 Version 1.11 Output: c:\cmlib\syslevel.acs IBM Communications Manager/2 - OS/2 Warp Version 1.11 Component ID 562207800 Current CSD level: WR06150 Prior CSD level: WR00000

If there is an older version installed see B4.1.1

| 29.11.99  | ADIC / GRAU SERVICE CD | Page 10 |
|-----------|------------------------|---------|
| 326S00005 | CD 5 / 1999            |         |

#### IBM DATABASE 2 (A13)

A13 Database 2 for OS/2 (DB/2)

Type into the OS/2 Window "syslevel"

1. For DB/2 V1.2

Output: c:\sqllib\syslevel.sqc IBM DB2/2 (Single-User) Version 1.2 Component ID 562204401 Current CSD level: WRU7000 Prior CSD level: WRU7000

This version isn't Y2000 Ready A new installation from DB/2 is necessary.

2. For DB/2 V2

Output: c:\sqllib\syslevel.sqc IBM DB2 for OS/2 Single-User Version 2.1.0 Component ID 56225930 Current CSD level: WR08000 Prior CSD level: WR08000

The least Current CSD level for the Y2000 is WR08000

| $\rightarrow$ | DB/2 Release 2.1.0              |
|---------------|---------------------------------|
| $\rightarrow$ | DB/2 Release 2.1.1              |
| $\rightarrow$ | DB/2 Release 2.1.2              |
| $\rightarrow$ | Fixpacks are installed          |
|               | ${\rightarrow}$ ${\rightarrow}$ |

3. For DB/2 V5

Output: c:\sqllib\syslevel.sqc IBM DB2 Universal Database Personal Edition Version 5.00 Component ID 5639C0200 Current CSD level: WR09000 Prior CSD level: WR09000

This level is Y2000 Ready

#### AML MANAGEMENT SOFTWARE

A14 AML Software

In the upper left corner you can see the version The least version for the Y2000 is 2.40E Check "System Hard and Software" from AMU Releasenotes which are located in the AMU directory on this CD

#### DISTRIBUTED AML SERVER

A15 DAS Software

The least version for the Y2000 is 1.3

| 29.11.99  | ADIC / GRAU SERVICE CD | Page 11 |
|-----------|------------------------|---------|
| 326S00005 | CD 5 / 1999            |         |

#### **REMOTE CONTROL**

A16 DCAF

Type into the OS/2 Window "syslevel"

Output: c:\dcaf13\syslevel.eqn

Distributed Console Access Facility Version 1.34 Component ID 562221200 Current CSD level: UB09950 Prior CSD level: UB09800

The least version for the Y2000 is 1.34

| Following up | dates ar possible |                                                  |
|--------------|-------------------|--------------------------------------------------|
|              | → B12.2.1         | Version 1.30 (UB00000) to Version 1.33           |
| (UB09900)    |                   |                                                  |
|              | → B12.2.2         | Version 1.31 (UB09800) or higher to Version 1.34 |
| (IID00050)   |                   |                                                  |

(UB09950)

If an older Version is installed a new installation of DCAF 1.3 or higher and an update to Version 1.34 is necessary.

A17 KopyKat

V1.21 or higher  $\rightarrow$ Year 2000 Ready Look in the actice KAT Window under <Help> <Product Information>

If an older version is installed  $\rightarrow$  B12.1.1 KopyKat Patch – Upgrade from 1.1x to 1.21

### PC BIOS

A18 PC Bios / PC Hardware The description is in the document Y2K\_HW located on this CD.

How to create a DOS bootable diskette Insert a diskette on the floppy drive Call from this CD makedisk.bat

| 29.11.99  | ADIC / GRAU SERVICE CD | Page 12 |
|-----------|------------------------|---------|
| 326S00005 | CD 5 / 1999            |         |

#### FIXES AND INSTALLATION

# B1.1. INSTALLATION PROCESS FOR OS/2 WARP 3.0 FIXPACK XR\_W039

#### 1. Before installation

1.1 Run CHKDSK with Parameter F

2. Installation from Diskettes

- 2.1 Create CSF Disks
- 2.2 Create Fixpac XR\_W039 Diskettes
- 2.3 Install from booted OS/2 partition
- 2.4 Saving specially files
- 2.5 Pop-up Information
- 2.6 Installation

3. Installation from CD-ROM 3.1 Installation

4. More information

#### **1. BEFORE INSTALLATION**

#### 1.1 RUN CHKDSK

Before installing any FixPak, run CHKDSK /F against all drives on your system to correct any file system errors that might be present. You cannot do this while OS/2 is active. You must shut down and run CHKDSK by one of the following methods:

- Method 1: Boot from your Installation and DISK 1 diskettes you used to install OS/2 with. If your file system is HPFS, then put the diskette with CHKDSK and UHPFS.DLL on it in your A: drive before issuing the CHKDSK command.
- Method 2: Boot from the Utilities disk you created via the "Create Utility Diskettes" icon in the System Setup folder. - Open the Folder OS/2 System
  - Open the Folder System Setup
  - Select the Icon Create Utility Diskettes Utility Disk 1 is the OS/2 Installation Disk Utility Disk 2 is the OS/2 Disk 1 Utility Disk 3 is the OS/2 Disk 2
- Method 3: Boot from a different OS/2 partition.
- Method 4: Boot from your Installation and DISK 1 diskettes you used to install OS/2 with. If the Welcome Sreen is displayed select F3=Command Prompt Insert the OS/2 Installation CD, change to the os2image\disk\_2 directory and start chkdsk /f from there to the drive which have to be checked.

#### 2. INSTALL FROM DISKETTES

- Make sure that there is enough free memory on the harddisk. (100 MByte),

| 29.11.99  | ADIC / GRAU SERVICE CD | Page 13 |
|-----------|------------------------|---------|
| 326S00005 | CD 5 / 1999            |         |

if not, change to the directory c: \amu\logs-trc\ and delete some old logfiles.

#### 2.1 CREATE CSF DISKETTES

For example: E is the drive, tools the subdirectory, where the file loaddskf.exe is. E is the drive csf is the subdirectory, where the imagefiles are, csfbus1 is the file, from where you create the floppy.

E:\tools\loaddskf E:\csf\csfbus1.dsk A: /f/y/q E:\tools\loaddskf E:\csf\csfbus2.dsk A: /f/y/q

#### 2.2 CREATE FIXPAC XR\_W039 DISKETTES

 $E:\loaddskf E:\loaddskf E:\loaddskf A: /f/y/q \\ There are Files from A to T (XR_W039A to XR_W039T) \\ \loaddskf A: /f/y/q \\ \loaddskf A: /f/y/q \\ \loadd$ 

#### 2.3 INSTALL FROM BOOTED OS/2 PARTITION

This method allows you to select the products (partitions) to be serviced. This is the method you should use if you have more than one OS/2 partition and want to control which one is serviced.

#### 2.4 SAVE FOLLOWING FILES TO A SUBDIRECTORY OR TO A FLOPPY,

because this two files are faulty for our configuration

c:\os2\boot\ibm1s506.add c:\os2\install\bootdisk\ibm1s506.add --> Harddiskdriver The driver who is delivered with the fixpac does not support only one harddisk

c:\os2\install\dspinstl.exe --> Program for Displaydriverinstallation There are problems to install another graphics adapter

Copy this 2 Files after the installation from the fixpac back.

#### 2.5 IF YOU GET A POPUP DURING THE INSTALLATION STATING THAT A

newer file exists on your harddisk and it is one of the following files, select the "CANCEL" button so you DO NOT replace the newer file with the older one.

- AUTODRV2.SYS
- IBM2SS01.SYS
- PCM2ATA.ADD
- IBM1S506.ADD
- DSPINSTL.EXE

#### 2.6 INSTALLATION

Open an OS/2 Window and rename the file startup.cmd to amu.cmd Reboot the system

1. Insert CSF DISK Diskette 1 in drive A.

| 29.11.99  | ADIC / GRAU SERVICE CD | Page 14 |
|-----------|------------------------|---------|
| 326S00005 | CD 5 / 1999            |         |

- 2. Open an OS/2 window or full-screen session.
- 3. Type A:\SERVICE and press the Enter key.

Note: You could also use the "Drives" object for A: and double click on the "SERVICE.EXE" Icon to start the install.

If the "Product Information" Windows for Corrective Service Facility appears press the OK button

4. Follow the displayed instructions. When prompted to insert Corrective Service Diskette 1 (not CSF DISK Diskette 1), place FixPak XR\_W039 Corrective Service Diskette 1 in drive A. Repeat for the rest of the FixPak disks when requested to do so.

Note: It can take a considerable length of time for the Corrective Service Facility to scan your hard disk for serviceable files. In some cases, it has taken as long as 40 minutes. Please be patient and allow this process to complete.

You get a list of Serviceable products Select (black marked) what should be updated Example: IBM OS/2 Base Operating system -- SYSLEVEL -- c:\os2\... Attention: It is possible to update two harddisks

Select only products on the C Drive

Press the Service Button

5. If this is the first OS/2 Warp FixPak you have applied to this system, then enter the path to the ARCHIVE directory where a copy of replaced files will be stored (for example, C:\ARCHIVE).

Note: This ARCHIVE directory is not related to the ARCHIVES directory built into OS/2 Warp 3.0. Please specify a different path. You must specify a different ARCHIVE directory for each product to be serviced.

If this is not the first OS/2 Warp FixPak, then enter the path to the BACKUP directory where a copy of replaced files will be stored (for example, C:\beforefix35).

Note: You must specify a different BACKUP directory for each product to be serviced.

For either case, make sure there is sufficient space available on the drive you specify. Even though these files are kept in compressed (PACK2) format, they require between 7 and 12 MB of disk space. Click on "OK".

6. If you get a message "Error opening or creating archive file"

in the window Corrective Service Facility Message --> C1 1. Unable to open archive directory

7. You will see an "Application in use" dialog box showing a list of locked files that cannot be serviced while the system is running. You are given two choices
to Continue or Reboot. Select Continue.

| 29.11.99  | ADIC / GRAU SERVICE CD | Page 15 |
|-----------|------------------------|---------|
| 326S00005 | CD 5 / 1999            |         |

- 8. During the installation process you might see messages about Archiving, Updating and Deferring service.
  - Archiving saves a compressed copy of the original file in the ARCHIVE or BACKUP path you specified.
  - Updating means the original files are replaced with the new ones from this FixPak.
  - Deferring service means the file to be updated is currently in use by the system and cannot be updated. The new files from the FixPak are placed in unpacked format in the \IBMCSFLK\FIX directory on the drive with the most free space. They are processed by the locked file device driver during reboot after you shut down the system.
- 9. Select NO for a redisplay of the "Product List" after the first part of the FixPak application process has completed if this message is displayed.
- 10. Click Cancel and Exit to close the Corrective Service Facility window if necessary.
- 11. Shut down and reboot your system.

You will see the following during reboot of the system if you applied service to the OS/2 partition you were booted from.

The locked file driver is loaded.

Processing locked files

Processing complete

The system will do one automatic reboot after the Locked File Device Driver has completed.

Reboot

12. Rename the file amu.cmd back to startup.cmd and reboot

| 29.11.99  | ADIC / GRAU SERVICE CD | Page 16 |
|-----------|------------------------|---------|
| 326S00005 | CD 5 / 1999            |         |

#### 3. INSTALL FROM CD

- Make sure that there is enough free memory on the harddisk. (100 MByte), if not, change to the directory c:\amu\logs-trc\ and delete some old logfiles.

#### **3.1 INSTALLATION**

Open an OS/2 Window and rename the file startup.cmd to amu.cmd

Reboot the system

Open an OS/2 window and change to CD ROM drive to x: \os2\xr\_w039\ where x is the CD ROM Drive

Type install and press the Enter key.

| Y                | INSTALLATION               | UTILIT |
|------------------|----------------------------|--------|
| 1 = IBM OS/2 Fri | ixpac 39 for OS/2 Warp 3.0 |        |
| 2 = End          |                            |        |
| Select an Option | :                          |        |

Select Option 2 to start the Fixpac Installation or Option 2 to end

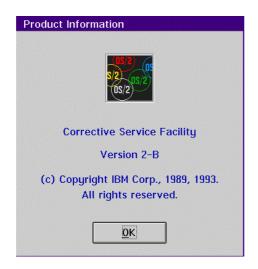

Press OK

| 29.11.99  | ADIC / GRAU SERVICE CD | Page 17 |
|-----------|------------------------|---------|
| 326S00005 | CD 5 / 1999            |         |

| Corrective Service Facility                                             | a 🗖                             |
|-------------------------------------------------------------------------|---------------------------------|
| Serviceable products<br>Wait<br>Please wait while<br>inspects the syste | the Corrective Service Facility |
| Service Redirect Cha                                                    | nge product list Cancel Help    |

Note: It can take a considerable length of time for the Corrective Service Facility to scan your hard disk for serviceable files. In some cases, it has taken as long as 40 minutes. Please be patient and allow this process to complete.

| Corrective Service Facility Serviceable products                                                          | • |
|----------------------------------------------------------------------------------------------------|---|
| IBM 0S/2 Base Operating System-W031(XR03004)- <c:\0s2\install\syslevel.0s2></c:\0s2\install\syslevel.0s2> |   |
| Service Redirect Change product list Cancel Help                                                          |   |

You get a list of Serviceable products

Select (black marked) what should be updated Example: IBM OS/2 Base Operating system -- SYSLEVEL -- c:\os2\... Attention: It is possible to update two harddisks Select only products on the C Drive

Press the Service Button

| 29.11.99  | ADIC / GRAU SERVICE CD | Page 18 |
|-----------|------------------------|---------|
| 326S00005 | CD 5 / 1999            |         |

| Product                            | Enter or change | ge optional backup pa<br>Backup | th. |
|------------------------------------|-----------------|---------------------------------|-----|
| IBM 0S/2 Base Operating System-W03 | c:tarchive      | c:\before39                     | 2   |
|                                    |                 |                                 |     |
| < >>                               |                 |                                 | >   |

If this is the first OS/2 Warp FixPak you have applied to this system, then enter the path to the ARCHIVE directory where a copy of replaced files will be stored (for example, C:\ARCHIVE).

Note: This ARCHIVE directory is not related to the ARCHIVES directory built into OS/2 Warp 3.0. Please specify a different path. You must specify a different ARCHIVE directory for each product to be serviced.

If this is not the first OS/2 Warp FixPak, then enter the path to the BACKUP directory where a copy of replaced files will be stored (for example, C:\before39).

Note: You must specify a different BACKUP directory for each product to be serviced.

For either case, make sure there is sufficient space available on the drive you specify. Even though these files are kept in compressed (PACK2) format, they require between 7 and 12 MB of disk space.

Click on "OK".

If you get a message

- " Error opening or creating archive file "
- in the window Corrective Service Facility Message
- --> C1 1. Unable to open archive directory

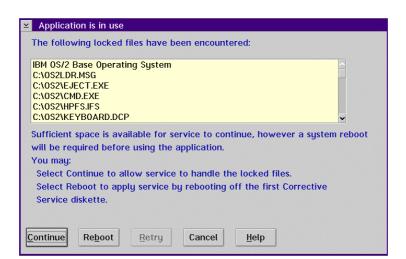

You will see an "Application in use" dialog box showing a list of locked files that cannot be serviced while the system is running.

Select Continue.

| 29.11.99  | ADIC / GRAU SERVICE CD | Page 19 |
|-----------|------------------------|---------|
| 326S00005 | CD 5 / 1999            |         |

|                | The system is being serviced.      |         |
|----------------|------------------------------------|---------|
|                | Please wait                        |         |
| eferring servi | ice of C:\0S2\INSTALL\B00TDISK\UHF | PFS.DLL |
|                |                                    |         |
|                |                                    |         |
| 1%             | 50%                                | 100%    |

During the installation process you might see messages about Archiving, Updating and Deferring service.

- Archiving saves a compressed copy of the original file in the ARCHIVE or BACKUP path you specified.
- Updating means the original files are replaced with the new ones from this FixPak.
- Deferring service means the file to be updated is currently in use by the system and cannot be updated. The new files from the FixPak are placed in unpacked format in the IBMCSFLK\FIX directory on the drive with the most free space. They are processed by the locked file device driver during reboot after you shut down the system.

| ¥ | Service Permission                                                                            |  |
|---|-----------------------------------------------------------------------------------------------|--|
|   | The following read-only, hidden, or system file has been encountered that should be serviced. |  |
|   | C:\0S2\B00T\IBM1S506.ADD                                                                      |  |
|   | Replace file.                                                                                 |  |
|   | <u>OK</u> Cancel Help                                                                         |  |

If it is one of the following files, select the "CANCEL" button so you DO NOT replace the newer file with the older one. AUTODRV2.SYS

IBM2SS01.SYS PCM2ATA.ADD DSPINSTL.EXE IBM1S506.ADD IBMATAPI.FLT IBMIDECD.FLT IBMDASD.DDP OS2DASD.DMD

| 29.11.99  | ADIC / GRAU SERVICE CD | Page 20 |
|-----------|------------------------|---------|
| 326S00005 | CD 5 / 1999            |         |

| ¥ | Service Permission Verification |                                                                                                    |
|---|---------------------------------|----------------------------------------------------------------------------------------------------|
|   | 4                               | By not allowing the replacement of the following file, your entire system may not be at the same CSD level: |
|   |                                 | C:\0S2\B00T\IBM1S506.ADD                                                                                    |
|   |                                 | File will not be serviced.                                                                                  |
|   | C                               | OK Cancel Help                                                                                              |

#### Press OK

You get this window only if you have preesed CANCEL the window before.

| 0 | This portion of service has completed. Reboot your system before applying additional service or using the product to process files that were locked during service. |
|---|----------------------------------------------------------------------------------------------------|
| Ē | visplay Logfile Help E <u>x</u> it                                                                                                    |

Click Cancel and Exit to close the Corrective Service Facility window if necessary.

Shut down and reboot your system.

You will see the following during reboot of the system if you applied service to the OS/2 partition you were booted from.

The locked file driver is loaded.

Processing locked files

Processing complete

The system will do one automatic reboot after the Locked File Device Driver has completed.

Reboot

Rename the file amu.cmd back to startup.cmd

Reboot

#### 4. MORE INFORMATION

If you need more information about this fixpac please read the original IBM documentation in the file  $X:OS2 XR_W039 XR_W039.DOC$ 

| 29.11.99  | ADIC / GRAU SERVICE CD | Page 21 |
|-----------|------------------------|---------|
| 326S00005 | CD 5 / 1999            |         |

# B2.1. INSTALLATION PROCESS FOR OS/2 WARP 4.0 FIXPACK XR\_M009 / XR\_M010

#### 1. Before installation

1.1 Run CHKDSK with Parameter F

2. Installation from Diskettes (FP 9)

- 2.1 Create CSF Disks
  - 2.2 Create Fixpac XR\_M009 Diskettes
  - 2.3 Install from booted OS/2 partition
  - 2.4 Installation
- 3. Installation from CD-ROM (FP 9 / FP 10) 3.1 Installation

4. More information

#### **1. BEFORE INSTALLATION**

#### 1.1 RUN CHKDSK

Before installing any FixPak, run CHKDSK /F against all drives on your system to correct any file system errors that might be present. You cannot do this while OS/2 is active. You must shut down and run CHKDSK by one of the following methods:

| Method 1: | Boot from your Installation and DISK 1 diskettes<br>you used to install OS/2 with. If your file<br>system is HPFS, then put the diskette with CHKDSK<br>CHKDSK32.DLL CHKDSK32.EXE UHPFS.DLL on it<br>in your A: drive before issuing the CHKDSK command.                                                                                                    |
|-----------|----------------------------------------------------------------------------------------------------|
| Method 2: | <ul> <li>Boot from the Utilities disk you created via the<br/>"Create Utility Diskettes" icon in the<br/>System Setup folder.</li> <li>Open the Folder OS/2 System</li> <li>Open the Folder System Setup</li> <li>Select the Icon Create Utility Diskettes<br/>Utility Disk 1 is the OS/2 Installation Disk<br/>Utility Disk 2 is the OS/2 Disk 1<br/>Utility Disk 3 is the OS/2 Disk 2<br/>Utility Disk 4 is the OS/2 Disk 3</li> </ul> |
| Method 3: | Boot from a different OS/2 partition.                                                                                                    |
| Method 4: | Boot from your Installation, DISK 1 and DISK 2 diskettes<br>you used to install OS/2 with.<br>If the Welcome Sreen is displayed select F3=Command Prompt<br>Insert the OS/2 Installation CD, change to the os2image\disk_3                                                                                                    |

directory and start chkdsk /f from there to the drive which have to be checked.

| 29.11.99  | ADIC / GRAU SERVICE CD | Page 22 |
|-----------|------------------------|---------|
| 326S00005 | CD 5 / 1999            |         |

#### 2. INSTALL FROM DISKETTES (FP 9)

- Make sure that there is enough free memory on the harddisk. (100 MByte), if not, change to the directory c:\amu\logs-trc\ and delete some old logfiles.

#### 2.1 CREATE CSF DISKETTES

For example: E is the drive, tools the subdirectory, where the file loaddskf.exe is. E is the drive csf is the subdirectory, where the imagefiles are, csfbus1 is the file, from where you create the floppy.

E:\tools\loaddskf E:\csf\csfbus1.dsk A: /f/y/q E:\tools\loaddskf E:\csf\csfbus2.dsk A: /f/y/q

#### 2.2 CREATE FIXPAC XR\_M009 DISKETTES

E:\tools\loaddskf E:\OS2\XR\_M009\XR\_M009A.dsk A: /f/y/q

#### 2.3 INSTALL FROM BOOTED OS/2 PARTITION

This method allows you to select the products (partitions) to be serviced. This is the method you should use if you have more than one OS/2 partition and want to control which one is serviced.

#### 2.4 INSTALLATION

Open an OS/2 Window and rename the file startup.cmd to amu.cmd Reboot the system

- 1. Insert CSF DISK Diskette 1 in drive A.
- 2. Open an OS/2 window or full-screen session.
- 3. Type A:\SERVICE and press the Enter key.

Note: You could also use the "Drives" object for A: and double click on the "SERVICE.EXE" Icon to start the install.

If the "Product Information" Windows for Corrective Service Facility appears press the OK button

4. Follow the displayed instructions. When prompted to insert Corrective Service Diskette 1 (not CSF DISK Diskette 1), place FixPak XR\_M009 Corrective Service Diskette 1 in drive A. Repeat for the rest of the FixPak disks when requested to do so.

Note: It can take a considerable length of time for the Corrective Service Facility to scan your hard disk for serviceable files. In some cases, it has taken as long as 40 minutes. Please be patient and allow this process to complete.

You get a list of Serviceable products Select (black marked) what should be updated Example: IBM OS/2 Base Operating system -- SYSLEVEL -- c:\os2\...

| 29.11.99  | ADIC / GRAU SERVICE CD | Page 23 |
|-----------|------------------------|---------|
| 326S00005 | CD 5 / 1999            |         |

Attention: It is possible to update two harddisks Select only products on the C Drive

Press the Service Button

 If this is the first OS/2 Warp FixPak you have applied to this system, then enter the path to the ARCHIVE directory where a copy of replaced files will be stored (for example, C:\ARCHIVE).

Note: This ARCHIVE directory is not related to the ARCHIVES directory built into OS/2 Warp 3.0. Please specify a different path. You must specify a different ARCHIVE directory for each product to be serviced.

If this is not the first OS/2 Warp FixPak, then enter the path to the BACKUP directory where a copy of replaced files will be stored (for example, C:\beforefix09).

Note: You must specify a different BACKUP directory for each product to be serviced.

For either case, make sure there is sufficient space available on the drive you specify. Even though these files are kept in compressed (PACK2) format, they require between 7 and 12 MB of disk space. Click on "OK".

- 6. If you get a message
  " Error opening or creating archive file "
  in the window Corrective Service Facility Message
  --> C1 1. Unable to open archive directory
- 7. You will see an "Application in use" dialog box showing a list of locked files that cannot be serviced while the system is running. You are given two choices
  to Continue or Reboot. Select Continue.
- 8. During the installation process you might see messages about Archiving, Updating and Deferring service.
  - Archiving saves a compressed copy of the original file in the ARCHIVE or BACKUP path you specified.
  - Updating means the original files are replaced with the new ones from this FixPak.
  - Deferring service means the file to be updated is currently in use by the system and cannot be updated. The new files from the FixPak are placed in unpacked format in the \IBMCSFLK\FIX directory on the drive with the most free space. They are processed by the locked file device driver during reboot after you shut down the system.
- 9. Select NO for a redisplay of the "Product List" after the first part of the FixPak application process has completed if this message is displayed.
- 10. Click Cancel and Exit to close the Corrective Service Facility window if necessary.
- 11. Shut down and reboot your system.

You will see the following during reboot of the system if you applied service to the OS/2 partition you were booted from.

The locked file driver is loaded.

| 29.11.99  | ADIC / GRAU SERVICE CD | Page 24 |
|-----------|------------------------|---------|
| 326S00005 | CD 5 / 1999            |         |

Processing locked files

Processing complete

The system will do one automatic reboot after the Locked File Device Driver has completed.

Reboot

12. Rename the file amu.cmd back to startup.cmd and reboot

| 29.11.99  | ADIC / GRAU SERVICE CD | Page 25 |
|-----------|------------------------|---------|
| 326S00005 | CD 5 / 1999            |         |

#### 3. INSTALL FROM CD (FP 9 / FP 10)

- Make sure that there is enough free memory on the harddisk. (100 MByte),

if not, change to the directory c: \amu\logs-trc\ and delete some old logfiles.

#### **3.1 INSTALLATION**

Open an OS/2 Window and rename the file startup.cmd to amu.cmd

Reboot the system

Open an OS/2 window and change to CD ROM drive to x:\os2\xr\_m009\ where x is the CD ROM Drive

Type install and press the Enter key.

#### FIXPAC 9:

#### INSTALLATION UTILITY

1 = IBM OS/2 Fixpac 09 for OS/2 Warp 4.0

2 = End

Select an Option:

Select Option 1 to start the Fixpac Installation or Option 2 to end

#### FIXPAC 10:

| INSTALLATION UTILITY                      |
|-------------------------------------------|
| IBM OS/2 Fixpac 10 for OS/2 Warp 4.0 (US) |
| 1 = User Interface Installation           |
| 2 = CID Installation                      |
| 3 = Remove temporary files                |
| 4 = End                                   |
|                                           |
| Select an Option:                         |

Select Option 1 to start the Fixpac Installation manual Go forward to the next picture

Select Option 2 to install the Fixpac without user input

After the installation you get a Screen with the information, remove disk from drive A and press Ctrl, Alt and Del. Don't press this. Select the Tasklist with Crtl and Esc, change to fservice.exe and press the Del key.

| 29.11.99  | ADIC / GRAU SERVICE CD | Page 26 |
|-----------|------------------------|---------|
| 326S00005 | CD 5 / 1999            |         |

Shut down and reboot your system.

You will see the following during reboot of the system if you applied service to the OS/2 partition you were booted from.

The locked file driver is loaded.

Processing locked files

Processing complete

The system will do one automatic reboot after the Locked File Device Driver has completed.

Rename the file amu.cmd back to startup.cmd

Reboot

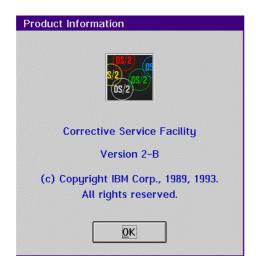

Press OK

| 29.11.99  | ADIC / GRAU SERVICE CD | Page 27 |
|-----------|------------------------|---------|
| 326S00005 | CD 5 / 1999            |         |

| -               | ervice Facility                                                                   | • |
|-----------------|-----------------------------------------------------------------------------------|---|
| Serviceable pro | Wait<br>Please wait while the Corrective Service Facility<br>inspects the system. |   |
| K               |                                                                                   |   |
| Service         | Redirect Change product list Cancel Help                                          |   |

Note: It can take a considerable length of time for the Corrective Service Facility to scan your hard disk for serviceable files. In some cases, it has taken as long as 40 minutes. Please be patient and allow this process to complete.

| 🌮 Corrective Service Facility 📃 🖻                                                                         | ו |
|----------------------------------------------------------------------------------------------------|---|
| Serviceable products                                                                                      |   |
| IBM 0S/2 Base Operating System-W031(XR03004)- <c:\0s2\install\syslevel.0s2></c:\0s2\install\syslevel.0s2> |   |
| Service Redirect Change product list Cancel Help                                                          |   |

You get a list of Serviceable products

Select (black marked) what should be updated Example: IBM OS/2 Base Operating system -- SYSLEVEL -- c:\os2\... Attention: It is possible to update two harddisks Select only products on the C Drive

Press the Service Button

| 29.11.99  | ADIC / GRAU SERVICE CD | Page 28 |
|-----------|------------------------|---------|
| 326S00005 | CD 5 / 1999            |         |

| Product                           | Enter or change optional backup pat |             | th. |
|-----------------------------------|-------------------------------------|-------------|-----|
| IBM 05/2 Base Operating System-W0 | 3 c:\archive                        | c:\before39 |     |
|                                   |                                     |             |     |
|                                   |                                     |             |     |
|                                   |                                     |             |     |
|                                   |                                     |             |     |
|                                   |                                     |             | >   |

If this is the first OS/2 Warp FixPak you have applied to this system, then enter the path to the ARCHIVE directory where a copy of replaced files will be stored (for example, C:\ARCHIVE).

Note: This ARCHIVE directory is not related to the ARCHIVES directory built into OS/2 Warp 4.0. Please specify a different path. You must specify a different ARCHIVE directory for each product to be serviced.

If this is not the first OS/2 Warp FixPak, then enter the path to the BACKUP directory where a copy of replaced files will be stored (for example, C:\before09 or C:\before10).

Note: You must specify a different BACKUP directory for each product to be serviced.

For either case, make sure there is sufficient space available on the drive you specify. Even though these files are kept in compressed (PACK2) format, they require between 7 and 12 MB of disk space.

Click on "OK".

If you get a message

- " Error opening or creating archive file "
- in the window Corrective Service Facility Message
- --> C1 1. Unable to open archive directory

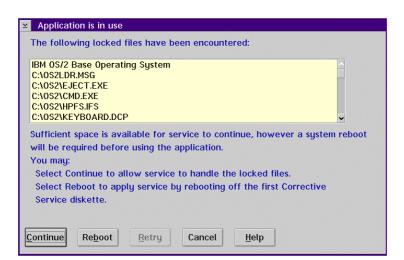

You will see an "Application in use" dialog box showing a list of locked files that cannot be serviced while the system is running.

Select Continue.

| 29.11.99  | ADIC / GRAU SERVICE CD | Page 29 |
|-----------|------------------------|---------|
| 326S00005 | CD 5 / 1999            |         |

| Jpdating Files   |                                    |       |
|------------------|------------------------------------|-------|
|                  | The system is being serviced.      |       |
|                  | Please wait                        |       |
| Deferring servic | e of C:\0S2\INSTALL\B00TDISK\UHPF: | S.DLL |
|                  |                                    |       |
|                  |                                    |       |
| 0%               | 50%                                | 100%  |

During the installation process you might see messages about Archiving, Updating and Deferring service.

- Archiving saves a compressed copy of the original file in the ARCHIVE or BACKUP path you specified.
- Updating means the original files are replaced with the new ones from this FixPak.
- Deferring service means the file to be updated is currently in use by the system and cannot be updated. The new files from the FixPak are placed in unpacked format in the IBMCSFLK\FIX directory on the drive with the most free space. They are processed by the locked file device driver during reboot after you shut down the system.

| ¥                        | Service Permission                                                                            |  |  |
|--------------------------|-----------------------------------------------------------------------------------------------|--|--|
|                          | The following read-only, hidden, or system file has been encountered that should be serviced. |  |  |
| C:\0S2\B00T\IBM1S506.ADD |                                                                                               |  |  |
|                          | Replace file.                                                                                 |  |  |
|                          | OK     Cancel                                                                                 |  |  |

FIXPAC 9:

If it is one of the following files, select the "CANCEL" button so you DO NOT replace the newer file with the older one. DSPINSTL.EXE IBM1S506.ADD IBMATAPI.FLT IBMIDECD.FLT IBMIDASD.DDP OS2DASD.DMD

#### FIXPAC 10:

Press the "OK" button for all files

| 29.11.99  | ADIC / GRAU SERVICE CD | Page 30 |
|-----------|------------------------|---------|
| 326S00005 | CD 5 / 1999            |         |

| ≚ | Service Permission Verification |                                                                                                    |  |
|---|---------------------------------|----------------------------------------------------------------------------------------------------|--|
|   | 4                               | By not allowing the replacement of the following file, your entire system may not be at the same CSD level: |  |
|   |                                 | C:\0S2\B00T\IBM1S506.ADD                                                                                    |  |
|   | File will not be serviced.      |                                                                                                    |  |
|   |                                 | 0K Cancel Help                                                                                              |  |

#### Press OK

You get this window only if you have preesed CANCEL the window before.

| ⊻ Corre | Corrective Service Facility Message                                                                                                    |  |
|---------|----------------------------------------------------------------------------------------------------|--|
| 0       | This portion of service has completed. Reboot your system before applying additional service or using the product to process files that were locked during service. |  |
|         |                                                                                                    |  |
|         | Display Logfile Help Exit                                                                                                    |  |

Click Cancel and Exit to close the Corrective Service Facility window if necessary.

Shut down and reboot your system.

You will see the following during reboot of the system if you applied service to the OS/2 partition you were booted from.

The locked file driver is loaded.

Processing locked files

Processing complete

The system will do one automatic reboot after the Locked File Device Driver has completed.

Rename the file amu.cmd back to startup.cmd

Reboot

#### 4. MORE INFORMATION

If you need more information about this fixpac please read the original IBM documentation in the file X:\OS2\XR\_M009\XR\_M009.DOC X:\OS2\XR\_M010\XR\_M010.DOC

| 29.11.99  | ADIC / GRAU SERVICE CD | Page 31 |
|-----------|------------------------|---------|
| 326S00005 | CD 5 / 1999            |         |

| B2.2 | NETSCA<br>Before Insta<br>After Install | startup.cmd to amu.cmd<br>- Reboot the system                                 |
|------|-----------------------------------------|-------------------------------------------------------------------------------|
|      | To start the                            | nstallation program call the x:\tcpip\v41_os2\update\install.cmd from this CD |
|      | Select Option                           | 2 = Install Netscape Communicator 4.04 for OS/2 Warp US                       |
|      | Window:                                 | Netscape Communicator 4.04 for OS/2 License Agreement                         |
|      | Action:                                 | Click on the Button Continue                                                  |
|      | Window:                                 | install                                                                       |
|      | Action:                                 | Click on the Button OK                                                        |
|      | Window:                                 | install - directories                                                         |
|      | Action:                                 | Select Netscape Communicator 4.04 for OS/2<br>Click on the Button install     |
|      | Window:                                 | Default Browser Conversation                                                  |
|      | Action:                                 | Click on the Button Yes                                                       |
|      | Window:                                 | Default Browser Conversation                                                  |
|      | Action:                                 | Click on the Button Yes                                                       |
|      | Window:                                 | Default Browser Conversation                                                  |
|      | Action:                                 | Click on the Button Yes                                                       |
|      | Window:                                 | Installation and Maintenance                                                  |
|      | Action:                                 | Click on the Button OK                                                        |
|      |                                         |                                                                               |

Reboot you System

| 29.11.99  | ADIC / GRAU SERVICE CD | Page 32 |
|-----------|------------------------|---------|
| 326S00005 | CD 5 / 1999            |         |

| B2.3 | JAVA FC<br>Before Insta<br>After Install | startup.cmd to amu.cmd<br>- Reboot the system                                                                                                    |
|------|------------------------------------------|----------------------------------------------------------------------------------------------------|
|      | from this CI                             | To start the Installation program call the x:\tcpip\v41_os2\update\install.cmd $\circleon$                                                                                                    |
|      | Select Option                            | 3 = Install Java for OS/2 Service Update JDK 1.1.7 CSD level (XR04008)                                                                                                    |
|      | Reboot the sy                            | vstem                                                                                                    |
| B2.4 | IBM OS/2                                 | <ul> <li>2 FEATURE INSTALL VERSION 1.2.3</li> <li>Before Installation: - Open an OS/2 Window and rename the file startup.cmd to amu.cmd         <ul> <li>- Reboot the system</li> </ul> </li> <li>After Installation: - Open an OS/2 Window and rename the file amu.cmd back to startup.cmd         <ul> <li>- Reboot the system</li> </ul> </li> </ul> |
|      | from this CI                             | To start the Installation program call the x:\tcpip\v41_os2\update\install.cmd $\ensuremath{O}$                                                                                                    |
|      | Select Option                            | 4 = Install IBM OS/2 Feature Install Version 1.2.3 - English                                                                                                    |
|      | Window:                                  | Feature Install Setup                                                                                                    |
|      | Action:                                  | Click on the Button OK                                                                                                    |

Reboot the system

| 29.11.99  | ADIC / GRAU SERVICE CD | Page 33 |
|-----------|------------------------|---------|
| 326S00005 | CD 5 / 1999            |         |

## **B3. INSTALLATION PROCESS FOR TCPIP Y2000 UPDATES**

| Before Installation: | - Open an OS/2 Window and rename the file startup.cmd to amu.cmd                                                       |
|----------------------|----------------------------------------------------------------------------------------------------|
|                      | - Reboot the system                                                                                                    |
| After Installation:  | <ul> <li>Open an OS/2 Window and rename the file<br/>amu.cmd back to startup.cmd</li> <li>Reboot the system</li> </ul> |

B3.1.1 TCP/IP V2.0 B3.2.1.1 TCP/IP V3.0 B3.3.1 TCP/IP V3.1 B3.4.1 TCP/IP V3.5 B3.5.1 TCP/IP V4.0 B3.6.1.1 TCP/IP V4.1

| 29.11.99  | ADIC / GRAU SERVICE CD | Page 34 |
|-----------|------------------------|---------|
| 326S00005 | CD 5 / 1999            |         |

#### B3.1.1 TCP/IP V2.0

x:\tcpip\V20\_os2\y2k (x is the CD-ROM Drive)

This is a year 2000 package that contains the updates require to OS/2 TCP/IP to make it year 2000 compliant. The applications that required changes for Year 2000 compliance are:

FTP Server, NewsReader/2, Syslogd (part of TCPUNX.DLL), and Tcpcoex.exe.

NOTE: Before replacing the current versions of the executables/dlls provided in this package, please verify that the dates are later than the ones on your system. If they are not, then the version you have should already contain the Year 2000 updates because the fixes are cumulative, in which case you should NOT replace the versions on your system.

\_\_\_\_\_

Apar PQ07341 changes the FTPD component of TCP/IP v2.0 to be Year 2000 compliant.

Please replace the following executables in the TCPIP\BIN directory to apply the fix:

| ftpd.exe    | 21.05.97 |
|-------------|----------|
| ftpdc.exe   | 21.05.97 |
| ftpdtrc.exe | 21.05.97 |

-----

Apar PQ07311 changes the NR2 component of TCP/IP v2.0 to be Year 2000 compliant.

Please replace the following executables in the TCPIP\BIN directory to apply the fix:

nr2.exe 20.05.97

\_\_\_\_\_

Apar PQ07343 changes the SYSLOGD component of TCP/IP v2.0 to be Year 2000 compliant.

Please replace the following executables in the TCPIP\DLL directory to apply the fix:

TCPUNX.DLL 23.05.97

-----

Apar PQ07690 changes TCPCOEX.EXE of TCP/IP v2.0 to be Year 2000 compliant.

Please replace the following executables in the TCPIP\BIN directory to apply the fix:

tcpcoex.exe 28.08.97

| 29.11.99  | ADIC / GRAU SERVICE CD | Page 35 |
|-----------|------------------------|---------|
| 326S00005 | CD 5 / 1999            |         |

#### B3.2.1.1 TCP/IP V3.0

x: $tcpipV30_os2y2k$  (x is the CD-ROM Drive)

This is a year 2000 package that contains the updates require to OS/2 TCP/IP to make it year 2000 compliant. The applications that required changes for Year 2000 compliance are:

FTP Server, NewsReader/2, Syslogd (part of TCPUNX.DLL), and Tcpcoex.exe.

NOTE: Before replacing the current versions of the executables/dlls provided in this package, please verify that the dates are later than the versions on your system. If they are not, then the version you have should already contain the Year 2000 updates because the fixes are cumulative, in which case you should NOT replace the versions on your system.

Please replace the following dlls in the TCPIP\DLL directory.(Even if these dll's are not there originally copy it to TCPIP\DLL).

\_\_\_\_\_

| tnls16.dll  | 05.01.99 |
|-------------|----------|
| tnls32.dll  | 05.01.99 |
| setloc1.dll | 05.01.99 |
|             |          |

Apar IC19681 changes the FTPD component of TCP/IP v3.0 to be Year 2000 compliant.

Please replace the following executables in the TCPIP\BIN directory to apply the fix:

| ftpd.exe    | 08.01.99 |
|-------------|----------|
| ftpdc.exe   | 08.01.99 |
| ftpdtrc.exe | 08.01.99 |

Apar IC18438 changes the NR2 component of TCP/IP v3.0 to be Year 2000 compliant.

Please replace the following executables in the TCPIP\BIN directory to apply the fix:

nr2.exe 20.05.97

\_\_\_\_\_

Apar IC18444 changes the SYSLOGD component of TCP/IP v3.0 to be Year 2000 compliant.

Please replace the following executables in the TCPIP\DLL directory to apply the fix:

TCPUNX.DLL 08.01.99

Apar IC18635 changes TCPCOEX.EXE of TCP/IP v3.0 to be Year 2000 compliant.

Please replace the following executables in the TCPIP\BIN directory to apply the fix:

tcpcoex.exe 08.01.99

| 29.11.99  | ADIC / GRAU SERVICE CD | Page 36 |
|-----------|------------------------|---------|
| 326S00005 | CD 5 / 1999            |         |

#### B3.2.1.2 INSTALLATION PROCESS FOR TCP/IP PUBLIC FIXPAK UN00959

#### 1. PRE-REQUISITE

WR08210 is a pre-requisite of UN00959 Check this with the syslevel Command If the Syslevel (C:\mptn\syslevel.mpt) is earlier as WR08210 see B5.1.1

#### 2. INSTALL FROM CD

- Make sure that there is enough free memory on the harddisk. (100 MByte), if not, change to the directory c:\amu\logs-trc\ and delete some old logfiles.

#### 3. CREATE CSF DIRECTORY (SERVICE)

For example: E is the drive, service is the subdirectory, where the targetfiles are located.

Open an OS/2 Window and change to the directory e:\csf and call service

#### 4. CREATE FIXPAC UN00959 DIRECTORY

Open an OS/2 Window and change to the directory e:\tcpip\v30\_os2\un00959 and call un00959

#### 5. INSTALLATION

This method allows you to select the products (partitions) to be serviced.

This is the method you should use if you have more than one OS/2 partition and want to control which one is serviced.

Open an OS/2 Window and rename the file startup.cmd to amu.cmd Add or change following environment variable on the end from config.sys SET CSFCDROMDIR=C:\UN00959 SET CSFUTILPATH=C:\SERVICE

Reboot the system

1. ---

- 2. Open an OS/2 window or full-screen session.
- 3. Type C:\SERVICE\SERVICE and press the Enter key.

Note: You could also use the "Drives" object for C: and double click on the "SERVICE.EXE" Icon to start the install.

If the "Product Information" Windows for Corrective Service Facility appears press the OK button

4. Follow the displayed instructions

Note: It can take a considerable length of time for the

| 29.11.99  | ADIC / GRAU SERVICE CD | Page 37 |
|-----------|------------------------|---------|
| 326S00005 | CD 5 / 1999            |         |

Corrective Service Facility to scan your hard disk for serviceable files. In some cases, it has taken as long as 40 minutes. Please be patient and allow this process to complete.

You get a list of Serviceable products Select (black marked) what should be updated Example: Select IBM TCPIP VERSION 3.0 for OS/2 – SYSLEVEL –

c:\tcpip\bin\syslevel.tcp

Attention: It is possible to update two harddisks Select only products on the C Drive

Press the Service Button

5. If this is the first OS/2 Warp FixPak you have applied to this system, then enter the path to the ARCHIVE directory where a copy of replaced files will be stored (for example, C:\ARCHIVE).

Note: This ARCHIVE directory is not related to the ARCHIVES directory built into OS/2 Warp 3.0. Please specify a different path. You must specify a different ARCHIVE directory for each product to be serviced.

If this is not the first OS/2 Warp FixPak, then enter the path to the BACKUP directory where a copy of replaced files will be stored (for example, C:\beforeun00959).

Note: You must specify a different BACKUP directory for each product to be serviced.

For either case, make sure there is sufficient space available on the drive you specify. Even though these files are kept in compressed (PACK2) format, they require between 7 and 12 MB of disk space. Click on "OK".

6. If you get a message

" Error opening or creating archive file " in the window Corrective Service Facility Message --> C1 1. Unable to open archive directory

- 7. You will see an "Application in use" dialog box showing a list of locked files that cannot be serviced while the system is running. You are given two choices to Continue or Reboot. Select Continue.
- 8. During the installation process you might see messages about Archiving, Updating and Deferring service.
  - Archiving saves a compressed copy of the original file in the ARCHIVE or BACKUP path you specified.
  - Updating means the original files are replaced with the new ones from this FixPak.

 Deferring service means the file to be updated is currently in use by the system and cannot be updated. The new files from the FixPak are placed in unpacked format in the \IBMCSFLK\FIX directory on the drive with the most free space. They are processed by the locked file device driver during reboot after you shut down the system.

| 29.11.99  | ADIC / GRAU SERVICE CD | Page 38 |
|-----------|------------------------|---------|
| 326S00005 | CD 5 / 1999            |         |

- 9. If you get a popup during the installation stating that a newer file exists on your harddisk select the "CANCEL" button so you DO NOT replace the newer file with the older one.
- 10. Click Cancel and Exit to close the Corrective Service Facility window if necessary.
- 11. Shut down and reboot your system.

You will see the following during reboot of the system if you applied service to the OS/2 partition you were booted from.

The locked file driver is loaded.

Processing locked files

Processing complete

12. Rename the file amu.cmd back to startup.cmd

Reboot

## 4. MORE INFORMATION

If you need more information about this fixpac please read the original IBM documentation in the file X:\TCPIP\v30\_os2\UN00959\\*.DOC

| 29.11.99  | ADIC / GRAU SERVICE CD | Page 39 |
|-----------|------------------------|---------|
| 326S00005 | CD 5 / 1999            |         |

#### B3.3.1 TCP/IP V3.1

x:\tcpip\V31\_os2\y2k (x is the CD-ROM Drive)

This is a year 2000 package that contains the updates require to OS/2 TCP/IP to make it year 2000 compliant. The applications that required changes for Year 2000 compliance are:

FTP Server, NewsReader/2, Syslogd (part of TCPUNX.DLL), and Tcpcoex.exe.

NOTE: Before replacing the current versions of the executables/dlls provided in this package, please verify that the dates are later than the versions on your system. If they are not, then the version you have should already contain the Year 2000 updates because the fixes are cumulative, in which case you should NOT replace the versions on your system.

\_\_\_\_\_

Apar IC18442 changes the FTPD component of TCP/IP v3.1 to be Year 2000 compliant.

Please replace the following executables in the TCPIP\BIN directory to apply the fix:

| ftpd.exe    | 21.05.97 |
|-------------|----------|
| ftpdc.exe   | 21.05.97 |
| ftpdtrc.exe | 21.05.97 |

\_\_\_\_\_

Apar IC18439 changes the NR2 component of TCP/IP v3.1 to be Year 2000 compliant.

Please replace the following executables in the TCPIP\BIN directory to apply the fix:

nr2.exe 20.05.97

\_\_\_\_\_

Apar IC18445 changes the SYSLOGD component of TCP/IP v3.1 to be Year 2000 compliant.

Please replace the following executables in the TCPIP\DLL directory to apply the fix:

TCPUNX.DLL 23.05.97

-----

Apar IC18658 changes TCPCOEX.EXE of TCP/IP v3.1 to be Year 2000 compliant.

Please replace the following executables in the TCPIP\BIN directory to apply the fix:

tcpcoex.exe 29.08.97

| 29.11.99  | ADIC / GRAU SERVICE CD | Page 40 |
|-----------|------------------------|---------|
| 326S00005 | CD 5 / 1999            |         |

#### B3.4.1 TCP/IP V3.5

x:\tcpip\V35\_os2\y2k (x is the CD-ROM Drive)

This is a year 2000 package that contains the updates require to OS/2 TCP/IP to make it year 2000 compliant. The applications that required changes for Year 2000 compliance are:

FTP Server, NewsReader/2, Syslogd (part of TCPUNX.DLL), and Tcpcoex.exe.

NOTE: Before replacing the current versions of the executables/dlls provided in this package, please verify that the dates are later than the versions on your system. If they are not, then the version you have should already contain the Year 2000 updates because the fixes are cumulative, in which case you should NOT replace the versions on your system.

\_\_\_\_\_

Apar IC18585 changes the FTPD component of TCP/IP v3.5 to be Year 2000 compliant.

Please replace the following executables in the TCPIP\BIN directory to apply the fix:

 ftpd.exe
 21.05.97

 ftpdc.exe
 21.05.97

\_\_\_\_\_

Apar IC18586 changes the NR2 component of TCP/IP v3.5 to be Year 2000 compliant.

Please replace the following executables in the TCPIP\BIN directory to apply the fix:

nr2.exe 06.05.97

\_\_\_\_\_

Apar IC18588 changes the SYSLOGD component of TCP/IP v3.5 to be Year 2000 compliant.

Please replace the following executables in the TCPIP\DLL directory to apply the fix:

TCPUNX.DLL 11.08.97

\_\_\_\_\_

Apar IC18596 changes TCPCOEX.EXE of TCP/IP v3.5 to be Year 2000 compliant.

Please replace the following executables in the TCPIP\BIN directory to apply the fix:

tcpcoex.exe 28.08.97

| 29.11.99  | ADIC / GRAU SERVICE CD | Page 41 |
|-----------|------------------------|---------|
| 326S00005 | CD 5 / 1999            |         |

#### B3.5.1 TCP/IP V4.0

x:\tcpip\V40\_os2\y2k (x is the CD-ROM Drive)

This is a year 2000 package that contains the updates require to OS/2 TCP/IP to make it year 2000 compliant. The applications that required changes for Year 2000 compliance are:

FTP Server, NewsReader/2, Syslogd (part of TCPUNX.DLL), and Tcpcoex.exe.

NOTE: Before replacing the current versions of the executables/dlls provided in this package, please verify that the dates are later than the versions on your system. If they are not, then the version you have should already contain the Year 2000 updates because the fixes are cumulative, in which case you should NOT replace the versions on your system.

\_\_\_\_\_

Apar IC19683 and Apar IC21102 changes the FTPD component of TCP/IP v4.0 to be Year 2000 compliant.

Please replace the following executables in the TCPIP\BIN directory to apply the fix:

 ftpd.exe
 04.02.99

 ftpdc.exe
 04.02.99

\_\_\_\_\_

Apar IC18587 changes the NR2 component of TCP/IP v4.0 to be Year 2000 compliant.

Please replace the following executables in the TCPIP\BIN directory to apply the fix:

nr2.exe 06.05.97

\_\_\_\_\_

Apar IC18589 changes the SYSLOGD component of TCP/IP v4.0 to be Year 2000 compliant.

Please replace the following executables in the TCPIP\DLL directory to apply the fix:

TCPUNX.DLL 11.08.97

\_\_\_\_\_

Apar IC18528 changes TCPCOEX.EXE of TCP/IP v4.0 to be Year 2000 compliant.

Please replace the following executables in the TCPIP\BIN directory to apply the fix:

tcpcoex.exe 25.08.97

| 29.11.99  | ADIC / GRAU SERVICE CD | Page 42 |
|-----------|------------------------|---------|
| 326S00005 | CD 5 / 1999            |         |

#### B3.6.1.1 TCP/IP V4.1

x:\tcpip\V41\_os2\y2k (x is the CD-ROM Drive)

This is a year 2000 package that contains the updates require to OS/2 TCP/IP to make it year 2000 compliant. The applications that required changes for Year 2000 compliance are:

FTP Server

NOTE: Before replacing the current versions of the executables/dlls provided in this package, please verify that the dates are later than the versions on your system. If they are not, then the version you have should already contain the Year 2000 updates because the fixes are cumulative, in which case you should NOT replace the versions on your system.

The file v41y2k.exe is a self extracting zip file that contains all of the changed files. To unzip in the current directory, type

v41y2k.

\_\_\_\_\_

Apar IC19684 changes the FTPD component of TCP/IP v4.1 to be Year 2000 compliant.

Please replace the following executables in the TCPIP\BIN directory to apply the fix:

ftpd.exe17.12.97ftpdc.exe17.12.97

-----

| 29.11.99  | ADIC / GRAU SERVICE CD | Page 43 |
|-----------|------------------------|---------|
| 326S00005 | CD 5 / 1999            |         |

## B3.6.1.2 TCP/IP V4.1 FOR OS/2 UPDATE

| Before Installation: | - Make sure that there is enough free memory on the harddisk. (100 MByte), |
|----------------------|----------------------------------------------------------------------------|
|                      | - Open an OS/2 Window and rename the file                                  |
|                      | startup.cmd to amu.cmd                                                     |
|                      | - Reboot the system                                                        |
| After Installation:  | - Open an OS/2 Window and rename the file                                  |
|                      | amu.cmd back to startup.cmd                                                |
|                      | - Reboot the system                                                        |
| Prerequisites:       | - OS/2 4.00 Fixpack 5 (Rev. 9.029)                                         |
|                      | - TCP/IP 4.00                                                              |
|                      | - MPTS CSD Level WR08610                                                   |
|                      | - Netscape Communicator 4.04                                               |
|                      | - Java for OS/2 1.1.7 CSD level XR04008                                    |
|                      | Attention: Control the CSD Level                                           |
|                      |                                                                            |

- OS/2 Feature Intsall 1.2.3 CSD level XR03100

To check the Prerequisites call the x:\tcpip\v41\_os2\update\install.cmd from this CD Select Option 1 = Check installed Versions.

#### Check the output:

OS/2 Version 4.00 with Revision 9.029 is necessary, if there is OS/2 Version 4.00 with any older 9.xxx Revision is installed.  $\rightarrow$  B2.1 Installation Process for OS/2 Warp 4.0 Fixpack

TCP/IP Version 4.00 with CSD Level UN00000 or higher is necessary

MPTS Version x.xx with CSD Level WRO8610 is necessary  $\rightarrow$  B5.1.1 Installation Process for MPTS ServicePak/Refresh WR08610 You can call the installation programm for the MPTS Update with Option 5 = Call MPTS 8610 Installation Program

Install Netscape Communicator 4.04 for OS/2 Warp US is necessary  $\rightarrow$  B2.2 Netscape Communicator 4.04 for OS/2 Start the installation with Option 2 = Install Netscape Communicator 4.04 for OS/2 Warp US

Java for OS/2 1.17 CSD level XR04008 is necessary  $\rightarrow$  B2.3 Java for OS/2 Service Update JDK 1.1.7 Start the installation with Option 3 = Install Java for OS/2 Service Update JDK 1.1.7 CSD level (XR04008)

OS/2 Feature Install Version 1.2.3  $\rightarrow$  B2.4 IBM OS/2 Feature Install Version 1.2.3 is necessary Start the installation with Option 4 = Install IBM OS/2 Feature Install Version 1.2.3 - English

Installation from TCP/IP 4.1 Start the installation with Option 6 = Install TCP/IP Version 4.1 for OS/2

| Window:      | New Profile Setup                                                                       |
|--------------|-----------------------------------------------------------------------------------------|
| Information: | You get this window at 6 times, if you use the Netscape Communicator at the first time. |
| Action:      | Click on the Button Next >                                                              |

| 29.11.99  | ADIC / GRAU SERVICE CD | Page 44 |
|-----------|------------------------|---------|
| 326S00005 | CD 5 / 1999            |         |

| Window: | Netscape – TCP/IP 4.1 for OS/2 - Installation                        |
|---------|----------------------------------------------------------------------|
| Action: | Click on the button (arrow key) to start the installation            |
| Window: | Netsacpe – TCP/IP 4.1 for OS/2 – Select Guided or Advanced Path      |
| Action: | Click on the Button Advanced Path                                    |
| Window: | Netscape – TCP/IP 4.1 for OS/2 – Select and Configuration Components |
| Action: | Unselect the Checkbox for Personal Communications Entry V4.1         |
|         | Click on the lower arrow key right button to go forward              |
| Window: | Netscape – TCP/IP 4.1 for OS/2 – Ready to install Components         |
| Action: | Click on the install button below                                    |
| Window: | Netscape – TCP/IP 4.1 for OS/2 – Installation Completed              |
| Action: | Click on the exit button                                             |

- Reboot the system

| 29.11.99  | ADIC / GRAU SERVICE CD | Page 45 |
|-----------|------------------------|---------|
| 326S00005 | CD 5 / 1999            |         |

# TCP/IP V4.1 APPLICATIONS FIXPAK UN01001

| Before Installation:<br>After Installation: | <ul> <li>Open an OS/2 Window and rename the file<br/>startup.cmd to amu.cmd</li> <li>Reboot the system</li> <li>Open an OS/2 Window and rename the file<br/>amu.cmd back to startup.cmd</li> <li>Reboot the system</li> </ul> |
|---------------------------------------------|----------------------------------------------------------------------------------------------------|
| Prerequisites:                              | - TCP/IP 4.10 CSD level UN01000                                                                                                    |

To check the Prerequisites call the x:\tcpip\v41\_os2\update\install.cmd from this CD Select Option 1 = Check installed Versions.

Installation from TCP/IP 4.1 Start the installation with Option 7 = Install TCP/IP for OS/2 Applications Fixpak UN01001 US (Year 2000 Y2K)

| Window: | Corrective Service Facility                                                |  |
|---------|----------------------------------------------------------------------------|--|
| Action: | $\label{eq:constraint} \begin{array}{llllllllllllllllllllllllllllllllllll$ |  |
| Window: | Corrective Service Facility – Service                                      |  |
| Action: | Enter the Backup Path, for example: C:\b4un01000<br>Click on the OK button |  |
| Window: | Application is in use                                                      |  |
| Action: | Click on the Continue button                                               |  |
| Window: | Corrective Service Facility Message                                        |  |
| Action: | If you get there no error message, click on the Exit button                |  |

- Reboot the system

B3.6.1.3

| 29.11.99  | ADIC / GRAU SERVICE CD | Page 46 |
|-----------|------------------------|---------|
| 326S00005 | CD 5 / 1999            |         |

## B4. COMMUNICATIONS MANAGER CM/2 B4.1.1 INSTALLATION PROCESS FOR CM/2 REFRESH

ServicePak for Communicationsmanager/2 1.11 - OS/2 Warp Version 3.0

| Before Installation: | - Open an OS/2 Window and rename the file |
|----------------------|-------------------------------------------|
|                      | startup.cmd to amu.cmd                    |
|                      | - Reboot the system                       |
| After Installation:  | - Open an OS/2 Window and rename the file |
|                      | amu.cmd back to startup.cmd               |
|                      | - Reboot the system                       |
|                      |                                           |

This ServicePak for Communications Manager/2 1.1 users and includes upgredes necessary for customers using OS/2 Warp

Installation: Open an OS/2 Window type in following command

xcopy x:\cm2\cm2111a1\\*.\* c:\image\cm2111a1\ where x is the CD-ROM drive

Now call the cmsetup from the fix c:\image\cm2111a1\cmsetup

Window "Warning" --> Press OK, if you have a legally version acquired for the base product

Window "Installation Notes" --> Press Continue

Window "Target Drive Selection" --> Select the CM/2 Version on Drive C and press OK

Window "Refresh Product Files" --> Press Refresh

Window "Change Config.SYS" --> Select Change CONFIG.SYS and press OK

Window "Communications Manager Completion" --> Press Close

Done --> Reboot

Install APAR ( $\rightarrow$  B4.1.2.)

| 29.11.99  | ADIC / GRAU SERVICE CD | Page 47 |
|-----------|------------------------|---------|
| 326S00005 | CD 5 / 1999            |         |

#### B4.1.2. APAR FOR CM/2 VERSION 1.11

| Before Installation: | - Open an OS/2 Window and rename the file                             |
|----------------------|-----------------------------------------------------------------------|
|                      | startup.cmd to amu.cmd                                                |
|                      | - Reboot the system                                                   |
| After Installation:  | - Open an OS/2 Window and rename the file amu.cmd back to startup.cmd |
|                      | - Reboot the system                                                   |

PREREQUISITES : IBM Communications Manager/2 for OS/2 2.x and OS/2 Warp version 1.11 CSD: WR06150. The CSD must be installed for this APAR package to successfully work.

#### INSTALLATION INSTRUCTIONS:

- 1) Make a temporary directory, for example C:\cmtemp, the instructions will use c:\cmtemp as the example.
- 2) Copy the Files cm2abase.zip and cm2bbase.zip from x:\cm2\apar\1\ to your computer to c:\cmtemp Where x is the CD-ROM Drive
- At an OS/2 prompt enter: CMKFMSMI 0 (This stops the Communications Manager Frame manager that is started in config.sys)
- 4) Back up the following files in the following directories:

cmlib\acsapldr.exe cmlib\appccfg.h cmlib\cmmh.msg cmlib\cmm.msg cmlib\lulist.exe cmlib\lutpm.exe cmlib\pluverb.h cmlib\lutpm.hlp cmlib\cmstart.exe cmlib\remmain.exe cmlib\cmverify.txt cmlib\cml2a.srv cmlib\cmpd.cmd cmlib\cmpd.pak cmlib\appnv.ctl cmlib\cmsess.exe cmlib\trcmark.exe cmlib\cmkfmsmi.exe cmlib\cmkfmde.sys cmlib\appnp.hlp cmlib\appnp.pml cmlib\appnp.pdl cmlib\dll\appc.dll cmlib\dll\cmkfmapi.dll cmlib\dll\appnutl.dll cmlib\dll\acsgwscp.dll cmlib\dll\appncfg4.dll cmlib\dll\acsrui.dll cmlib\dll\acssli.dll cmlib\dll\appncfg.dll cmlib\dll\ccdmain.dll

| 29.11.99  | ADIC / GRAU SERVICE CD | Page 48 |
|-----------|------------------------|---------|
| 326S00005 | CD 5 / 1999            |         |

cmlib\dll\acs3elue.dll cmlib\dll\acs3evs.dll cmlib\dll\acsipx.dll cmlib\dll\cpic.dll cmlib\dll\cpic.dll cmlib\dll\acssvc.dll cmlib\dll\lutab.dll cmlib\dll\acsrastd.dll cmlib\dll\cmfreedl.dll cmlib\dll\remapi.dll cmlib\dll\remapi.dll

It is possible that some of these files will not be present on your system, depending on your configuration.

5) Execute the following command from the cmtemp subdirectory:

PKUNZIP2 -d -o cm2abase.zip C:\

where C: is the drive where Communications Manager/2 is installed. You should change this if Communications Manager/2 is installed on a different drive. The zip file is created such that the files will be placed into cmlib and cmlib\dll in the specified drive.

6) Execute the following command from the cmtemp subdirectory:

PKUNZIP2 -d -o cm2bbase.zip C:\

where C: is the drive where Communications Manager/2 is installed. You should change this if Communications Manager/2 is installed on a different drive. The zip file is created such that the files will be placed into cmlib and cmlib\dll in the specified drive.

7) Reboot the workstation.

| 29.11.99  | ADIC / GRAU SERVICE CD | Page 49 |
|-----------|------------------------|---------|
| 326S00005 | CD 5 / 1999            |         |

# B5 MPTS B5.1.1 INSTALLATION PROCESS FOR MPTS SERVICEPAC WR08421 / WR08610

IBMLANLK.LST

## INSTALLATION

| Open an OS/2 Window and rename the file<br>Fenster und benennen Sie die<br>c:\startup.cmd to c:\amu.cmd<br>c:\amu.cmd um | Öffnen Sie ein OS/2<br>Datei c:\startup.cmd nach |
|----------------------------------------------------------------------------------------------------|--------------------------------------------------|
| Reboot the PC                                                                                                    | Rebooten Sie den PC                              |
| Open an OS/2 Window, change to the directory wechseln Sie nach                                                           | Öffnen Sie ein OS/2 Fenster,                     |
|                                                                                                    | IPTS\WR08421                                     |
| and call install.cmd und führen Sie dort die                                                                             | Datei install.cmd aus                            |
| For example:                                                                                                    | Beispiel:                                        |
| E is the drive, mpts and wr08xxx are the subdirectories, wr08xxx sind die                                                | E ist das Laufwerk, mpts und                     |
| whore the targetfiles install.cmd are located.<br>die aufzurufende                                                       | Unterverzeichnisse, in welchem                   |

Datei install.cmd liegt.

#### INSTALLATION UTILITY

1 = IBM MPTS LAN Adapter and Protocol Support FixPak WR08XXX

2 = End

Select an Option:

Select 1 for Installation or 2 for End für Beenden

Wählen Sie 1 für die Installation oder 2

| 29.11.99  | ADIC / GRAU SERVICE CD | Page 50 |
|-----------|------------------------|---------|
| 326S00005 | CD 5 / 1999            |         |

| Multi-Protocol Transport Services-Logo                                                                                                    |
|----------------------------------------------------------------------------------------------------|
| Licensed Materials - Property of IBM<br>(C) Copyright by IBM and by Others 1988, 1997.<br>All rights reserved. U.S. Government Users Restricted Rights -<br>Use, duplication or disclosure restricted by GSA ADP<br>Schedule Contract with IBM Corp. |
| IBM is a trademark of the International Business Machines Corporation.                                                                                                    |

Press OK

Drücken Sie OK

| Multi-Pr | rotocol Transpo                  | ort Services | 5       |                          |
|----------|----------------------------------|--------------|---------|--------------------------|
|          | Multi-Protocol<br>e your networl |              |         | PTS) to install and ols. |
|          |                                  |              |         |                          |
| Exit     | Configure                        | Install      | Remove  | Help                     |
| Press    | Install                          |              | Drücken | Sie Install              |

| 29.11.99  | ADIC / GRAU SERVICE CD | Page 51 |
|-----------|------------------------|---------|
| 326S00005 | CD 5 / 1999            |         |

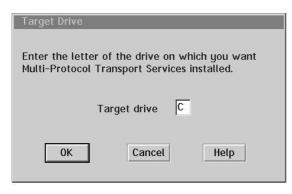

Change to "C" and press OK

Tragen Sie "C" und drücken Sie OK

| ⊻ Re | einstall MPTS                                                                                                    |                   |
|------|----------------------------------------------------------------------------------------------------|-------------------|
| 0    | You requested to install a new<br>version of MPTS on your workstation.<br>This installation will upgrade your<br>files while maintaining your current<br>configuration. |                   |
|      | Select OK to install of MPTS.                                                                                                    | the newer version |
| 0    | K                                                                                                    | Help              |
| Pre  | ss OK                                                                                                    | Drücken Sie OK    |

| Installation Complete              |  |
|------------------------------------|--|
| <b>0</b> Installation is complete. |  |
| ОК Неір                            |  |

Press OK

Drücken Sie OK

| 29.11.99  | ADIC / GRAU SERVICE CD | Page 52 |
|-----------|------------------------|---------|
| 326S00005 | CD 5 / 1999            |         |

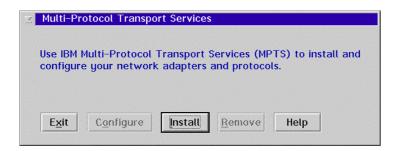

Press EXIT

Drücken Sie EXIT

| Update CONFIG.SYS                                                                                                    |  |  |
|----------------------------------------------------------------------------------------------------|--|--|
| Select the drives on which CONFIG.SYS will be updated.                                                                              |  |  |
| Select Exit to update CONFIG.SYS with the changes you have made. A backup copy of each CONFIG.SYS file will be saved as CONFIG.MPT. |  |  |
| ✓ Update CONFIG.SYS                                                                                                    |  |  |
| Drives to update                                                                                                    |  |  |
| Exit Cancel Help                                                                                                    |  |  |

Unselect "D" and press EXIT

Entfernen Sie die Markierung von "D" und drücken Sie EXIT

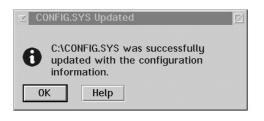

Press OK

Drücken Sie OK

| 29.11.99  | ADIC / GRAU SERVICE CD | Page 53 |
|-----------|------------------------|---------|
| 326S00005 | CD 5 / 1999            |         |

|    | Exiting MPTS                                                                                                    |                        |
|----|----------------------------------------------------------------------------------------------------|------------------------|
|    | The MPTS installation program has completed this phase of processing successfully. To complete the process, you must perform the following steps: |                        |
|    | 1. Exit this installation/configuration program.                                                                                                  |                        |
|    | 2. Stop all your running programs.                                                                                                    |                        |
|    | 3. Shut down your system from the 0S/2 desktop.                                                                                                   |                        |
|    | When you restart your workstation, the MPTS program will automatically complete the changes you have requested.                                   |                        |
|    | Exit Help                                                                                                    |                        |
|    | Press EXIT Drücken Sie EX                                                                                                    | IT                     |
|    | WARP 4.0.0 WITH TCP/IP 4.0.0                                                                                                    |                        |
|    | WARP CONNECT 3.0.0 WITH TCP/IP                                                                                                    | 3.0.0                  |
|    | Following message will be displayed                                                                                                    | folgende Meldung ersch |
| tl | ne specified TCPIP entries from the TCPIP                                                                                                    | configuration          |
|    |                                                                                                    |                        |

Reboot the PC (the locked files will be copied ) Dateien werden

For following situation is no Fix available Fix verfügbar

TCP/IP hangs intermittently, when TCP/IP ConfigTCP/IP hängt intermetierend,wenn das TCP/IPwithrend der Konfiguration eineNotbook add NET ROUTE after DEFAULT ROUTE,<br/>"NET ROUTE"während der Konfiguration eineand NETWORK is not subnetted<br/>addiert und dasnach der "DEFAULT ROUTE"Netzwerk nicht in "SUB" Netze

unterteilt ist

Edit the file c:\mptn\bin\setup.cmd c:\mptn\bin\setup.cmd and delete this entry(ies) Editieren Sie die Datei

Rebooten Sie den PC

(Die im Zugriff befindlichen

Für folgende Situation ist kein

kopiert)

und löschen Sie dies

#### Example:

Delete

## Bsp:

#### Before:

route -fh ifconfig lo 127.0.0.1 ifconfig lan0 192.168.68.194 netmask 255.255.255.0 REM ifconfig lan1 REM ifconfig lan2 REM ifconfig lan3 REM ifconfig lan4 REM ifconfig lan5 REM ifconfig lan6 REM ifconfig lan7

| 29.11.99  | ADIC / GRAU SERVICE CD | Page 54 |
|-----------|------------------------|---------|
| 326S00005 | CD 5 / 1999            |         |

REM ifconfig sl0 route add default 192.168.68.1 1 route add net 192.168.68 192.168.68.1 1 netmask 255.255.255.0 route add net 192.168 192.168.68.1 1 ipgate off

#### After:

route -fh ifconfig lo 127.0.0.1 ifconfig lan0 192.168.68.194 netmask 255.255.255.0 REM ifconfig lan1 REM ifconfig lan2 REM ifconfig lan3 REM ifconfig lan4 REM ifconfig lan5 REM ifconfig lan6 REM ifconfig lan7 REM ifconfig sl0 route add default 192.168.68.1 1 ipgate off

> Rename the file c:\amu.cmd back to startup.cmd startup.cmd

Reboot the PC

Benennen Sie die Datei c:\amu.cmd zurück nach

Rebooten Sie den PC

| 29.11.99  | ADIC / GRAU SERVICE CD | Page 55 |
|-----------|------------------------|---------|
| 326S00005 | CD 5 / 1999            |         |

## B6 INSTALLATION PROCESS FOR DB/2 FIXPACK B6.1.1 WR08120 (DB/2 V2)

FixPak 8120 upgrades DB2 v2.1 products with WR08000 (or higher) installed to WR08120 level.

- Before Installation:
- Open an OS/2 Window and rename the file
- startup.cmd to amu.cmd
- Reboot the system

#### After Installation:

- Open an OS/2 Window and rename the file
- amu.cmd back to startup.cmd
- Reboot the system

#### Installation Instructions

- Open an OS/2 Window and change to x:\db2\wr08120 where x is the CD-ROM
- Type in "grau" and press the Enter key The fix will be unzipped to c:\wr08120
- Change to the directory c:\wr08120, type in "install" and press the Enter key
- Window "IBM DATABASE 2 for OS/2 Fixpak"
- Window "Installation Instructions" --> Press continue
- Window "Installation and Maintenance"
- --> Select "IBM DB2 for OS/2 Single-User"
- --> Select Update from the menu Action
- Window "Update"
- activ Update config.sys

not activ - Save a backup version of the installed product

- IMPORTANT: Do not select the "Save a backup version?" checkbox. This will not properly backup the
  - changes, and restoring from the backup may
  - damage the installed DB2/DDCS product(s).
  - This will be remedied in the future.
- --> Press the Update Button
- Window "Installation and Maintenance"
- --> Press YES for the warning
- Window "Installation and Maintenance" --> Close it with Exit from the menu File
- Shutdown OS/2
- Reboot OS/2

Rebinding the database

This step is necessary for the fixes in this FixPak to become effective

- Open an OS/2 Window and change to x:\db2 where x is the CD-ROM
- Type in "dbbind" and press the Enter key

| 29.11.99  | ADIC / GRAU SERVICE CD | Page 56 |
|-----------|------------------------|---------|
| 326S00005 | CD 5 / 1999            |         |

#### B6.1.2 WR08190 (DB/2 V2)

FixPak 8190 upgrades DB2 v2.1 products with WR08120 (or higher) installed to WR08190 level.

Before Installation:

- Open an OS/2 Window and rename the file
- startup.cmd to amu.cmd
- Reboot the system

After Installation:

- Open an OS/2 Window and rename the file
- amu.cmd back to startup.cmd
- Reboot the system

Installation Instructions

- Open an OS/2 Window and change to x:\db2\wr08190 where x is the CD-ROM
- Type in "grau" and press the Enter key The fix will be unzipped to c:\wr08190
- Change to the directory c:\wr08190, type in "install" and press the Enter key
- Window "IBM DATABASE 2 for OS/2 Fixpak"
- Window "Installation Instructions" --> Press continue
- Window "Installation and Maintenance"
- --> Select "IBM DB2 for OS/2 Single-User"
- --> Select Update from the menu Action
- Window "Update"
- activ Update config.sys

not activ - Save a backup version of the installed product

- IMPORTANT: Do not select the "Save a backup version?"
  - checkbox. This will not properly backup the
  - changes, and restoring from the backup may
  - damage the installed DB2/DDCS product(s).
  - This will be remedied in the future.
- --> Press the Update Button
- Window "Installation and Maintenance" --> Press YES for the warning
- Window "Installation and Maintenance" --> Close it with Exit from the menu File
- Shutdown OS/2
- Reboot OS/2

Rebinding the database

This step is necessary for the fixes in this FixPak to become effective

- Open an OS/2 Window and change to x:\db2 where x is the CD-ROM drive
- Type in "dbbind" and press the Enter key

| 29.11.99              | ADIC / GRAU SERVICE CD | Page 57 |
|-----------------------|------------------------|---------|
| 326S00005 CD 5 / 1999 |                        |         |

#### B6.2.1 WR09073 (UDB V5 FIXPACK 6)

IBM DB2 Universal Database\* for OS/2\* Version 5.2 FixPak WR09073 Pre-requisites:

To determine if the required pre-requistes are installed, do the following:

-Double-click on the 'Installation Utility' icon in the 'DB2 for OS/2' folder.
-Select 'View', 'Installed Products'.
-Select the appropriate DB2 product.
-Select 'Details', 'Product Status'. The version should be 05.00.00, 05.02.00 or 05.02.01.

#### Before Installation:

Before installing this DB2 for OS/2 FixPak, please ensure that the line in your CONFIG.SYS file which initializes the HPFS file system is at the beginning of the file if HPFS is being used. You can identify this line by looking for one similar to the following:

One Harddisk

IFS=C:\OS2\HPFS.IFS /CACHE:2048 /CRECL:4 /AUTOCHECK:C Two Harddisks

IFS=C:\OS2\HPFS.IFS /CACHE:2048 /CRECL:4 /AUTOCHECK:CD

If it is not at the beginning of your CONFIG.SYS, please move it there before the DB2 FixPak installation.

- Open an OS/2 Window and rename the file startup.cmd to amu.cmd
- Reboot the system

After Installation:

- Open an OS/2 Window and rename the file
- amu.cmd back to startup.cmd
- Reboot the system

Installation Instructions

- Open an OS/2 Window and change to x:\db2\wr09073 where x is the CD-ROM
- Type in "wr09073" and press the Enter key The fix will be unzipped to c:\wr09073
- Change to the directory c:\wr09073\en\install, type in "install" and press the Enter key
- Window "IBM DB 2 for OS/2 Fixpak"
- Window "Installation Instructions"

--> Press continue

- Window "Installation and Maintenance"
- --> Select "IBM DB2 Universal Database Personal Edition"
- --> Select Update from the menu Action
- Window "Update"
- activ Update config.sys
- not activ Save a backup version of the installed product

IMPORTANT: Do not select the "Save a backup version?"

- checkbox. This will not properly backup the
- changes, and restoring from the backup may
- damage the installed DB2 UDB product(s).
- This will be remedied in the future.
- --> Press the Update Button
- Window "Installation and Maintenance"
- --> Press YES for the message

| 29.11.99  | ADIC / GRAU SERVICE CD | Page 58 |
|-----------|------------------------|---------|
| 326S00005 | CD 5 / 1999            |         |

- If you are not loged on, the system will bring the logon window
- $\rightarrow$  Do a logon (AMUADMIN / RASPUTIN), press the OK button
- Window "Installation and Maintenance"
- $\rightarrow$  OK
  - Window "Installation and Maintenance"
  - $\rightarrow$  Close it with Exit from the menu File
  - Shutdown OS/2
  - Reboot OS/2

Rebinding the database

- This step is necessary for the fixes in this FixPak to become effective
- Open an OS/2 Window and change to x:\db2
- where x is the CD-ROM
- Type in "dbbind" and press the Enter key

| 29.11.99  | ADIC / GRAU SERVICE CD | Page 59 |
|-----------|------------------------|---------|
| 326S00005 | CD 5 / 1999            |         |

#### B6.2.2 WR09083 (UDB V5 FIXPACK 7)

IBM DB2 Universal Database\* for OS/2\* Version 5.2 FixPak WR09083 Pre-requisites:

This FixPak cannot be installed on top of existing DB2 UDB Version 5.0 code. You must be at the DB2 UDB Version 5.2 level. In order to get to the Version 5.2 level, you can download and install FixPak 6. Once FixPak 6 is installed, you can then apply FixPak 7.

To determine if the required pre-requistes are installed, do the following:

-Double-click on the 'Installation Utility' icon in the 'DB2 for

OS/2' folder.

-Select 'View', 'Installed Products'.

-Select the appropriate DB2 product.

-Select 'Details', 'Product Status'. The version should be 05.02.02

#### Before Installation:

Before installing this DB2 for OS/2 FixPak, please ensure that the line in your CONFIG.SYS file which initializes the HPFS file system is at the beginning of the file if HPFS is being used. You can identify this line by looking for one similar to the following:

```
One Harddisk
```

IFS=C:\OS2\HPFS.IFS /CACHE:2048 /CRECL:4 /AUTOCHECK:C Two Harddisks

IFS=C:\OS2\HPFS.IFS /CACHE:2048 /CRECL:4 /AUTOCHECK:CD

If it is not at the beginning of your CONFIG.SYS, please move it there before the DB2 FixPak installation.

- Open an OS/2 Window and rename the file
- startup.cmd to amu.cmd
- Reboot the system

After Installation:

- Open an OS/2 Window and rename the file
- amu.cmd back to startup.cmd
- Reboot the system

#### Installation Instructions

- Open an OS/2 Window and change to x:\db2\wr09083 where x is the CD-ROM
- Type in "wr09083" and press the Enter key The fix will be unzipped to c:\wr09083
- Change to the directory c:\wr09083\en\install, type in "install" and press the Enter key
- Window "IBM DB 2 for OS/2 Fixpak"
- Window "Installation Instructions"
- --> Press continue
- Window "Installation and Maintenance"
- --> Select "IBM DB2 Universal Database Personal Edition"
- --> Select Update from the menu Action
- Window "Update"
- activ Update config.sys

not activ - Save a backup version of the installed product

IMPORTANT: Do not select the "Save a backup version?"

checkbox. This will not properly backup the

| 29.11.99  | ADIC / GRAU SERVICE CD | Page 60 |
|-----------|------------------------|---------|
| 326S00005 | CD 5 / 1999            |         |

changes, and restoring from the backup may damage the installed DB2 UDB product(s). This will be remedied in the future.

- --> Press the Update Button
- Window "Installation and Maintenance"
- --> Press YES for the message
- If you are not loged on, the system will bring the logon window
- $\rightarrow$  Do a logon (AMUADMIN / RASPUTIN), press the OK button
- Window "Installation and Maintenance"

 $\rightarrow$  ok

- Window "Installation and Maintenance"
- $\rightarrow$  Close it with Exit from the menu File
- Shutdown OS/2
- Reboot OS/2

Rebinding the database

This step is necessary for the fixes in this FixPak to become effective

- Open an OS/2 Window and change to x:\db2 where x is the CD-ROM
- Type in "dbbind" and press the Enter key

| 29.11.99  | ADIC / GRAU SERVICE CD | Page 61 |
|-----------|------------------------|---------|
| 326S00005 | CD 5 / 1999            |         |

## B7 AMU / DAS SOFTWARE

## B7.1 AMU

- Installation / Information See Releasenotes (\*.PDF) in amu\.....

B7.2 DAS

VER 3.01

- In the subdirectory x:\das\301\ you will find the DAS Software 3.01

- This is a CD ROM instalable version (dasinst.cmd) Change to the directory where the files are located and start the installation with Dasinst.cmd

Create Installationdiskettes
Disk1: Copy dasinst.cmd, unzip.exe and das301.zip to a empty formatted disk
Disk2: Copy ACI301\_1.ZIP to a empty formatted disk
Disk3: Copy ACI301\_2.ZIP to a empty formatted disk

The ACI 3.01 will be available on following operating systems:

- IRIX 5.3, 6.2, 6.4, 6.5
- AIX 4.1, 4.2, 4.3
- HPUX 10.1, 10.2, 11.0
- OSF1 4.0
- Solaris 2.4, 2.5, 2.6
- Reliant Unix 5.43, 5.44
- Linux RedHat 5.1
- Windows NT 4.0
- OS/2 Warp Connect

#### **B7.3 AMUSAVE**

 This is a utility to save the configuration files from the PC It is located in \amu\amusave\x.xx\
 Where x.xx is the version

| 29.11.99  | ADIC / GRAU SERVICE CD | Page 62 |
|-----------|------------------------|---------|
| 326S00005 | CD 5 / 1999            |         |

## B8 INSTALLATION PROCESS FOR GRAPHICS DRIVER B8.1.1 ELSA WINNER 1000T2D V1.22

## INSTALLATION

These drivers can only be used under OS/2 WARP Version 3 and 4.

To guarantee a successful installation, be sure to have the original VGA driver installed and active.

#### RESTORING THE ORIGINAL VGA DRIVER

Use the restore option at system boot time (Alt+F1) and reset the primary display to VGA. Consult your OS/2 manual for further information.

You have to reboot the system for the change to take effect.

#### INSTALLATION OF THE ELSA DRIVERS VERSION 01.22:

Insert your ELSA CD into your drive, open the CD-ROM drive object on your desktop, change to the OS/2 directory appropriate for your graphics card (i.e., \WINNER\2000AVI\OS2) and start SETUP.EXE. The contents of this file should appear on the "Introduction" page.

## USING THE SETUP PROGRAM

On the "Adapter Info" page you may view information about your graphics adapter. Use the "Help" function for detailed explanations of the displayed items.

You will have to specify your monitor and the desired graphics resolution on the "Resolution" page. Please be sure that the information concerning your monitor is correct and complete (particularly the scan rates) in order to avoid damaging your monitor. After you have selected resolution and monitor you have to set these parameters by pressing the "Set" button.

If the standard resolutions are not sufficient for your purposes or if your monitor is not listed in the monitor database, press the "Add" button. You will then be able to define custom resolutions and monitor-parameters.

Use the "Installation" page to select the files to transfer to your hard disk and to start the installation process. Use the "Help" button in order to get further information. After completion of the installation you have to shut down and reboot your system. OS/2 WARP will start with the selected resolution. If you have specified the "ELSA Resolution Manager" in the installation procedure, you can use it for changing the selected resolution.

#### MORE INFORMATION

--> X:\elsa\winner\1000T2D\V1\_22\readme.txt where X is the CD ROM dirive

| 29.11.99  | ADIC / GRAU SERVICE CD | Page 63 |
|-----------|------------------------|---------|
| 326S00005 | CD 5 / 1999            |         |

B8.2.1 OS/2 DEVICE DRIVER FOR THE S3 TRIO32/TRIO64/64+/V2 CHIP SETS For example: E ist the Drive, os2\drivers\triov2 is the subdirectory where the target file is located

### 1. CREATE INSTALLATION DIRECTORY

Open an OS/2 Window and change to e:\os2\drivers\triov2 and call triov2

## 2. RESTORING THE ORIGINAL VGA DRIVER

Use the restore option at system boot time (Alt+F1) and reset the primary display to VGA. Consult your OS/2 manual for further information.

You have to reboot the system for the change to take effect.

#### **3. INSTALLATION**

Open an OS/2 Window and change to c:\triov2 Call Setup On the Monitor Configurationutility select Installing Using Defaults for Monitor Type Press OK Now on some type of screens it could be that you have a flicker, in this case wait one minute and press the Enter key Reboot

#### 4. ACTIVATION

OS/2 System Folder System Setup Folder System Folder System Properties (Screen) Page 2 Select Philips Brilliance 1720 DC Page 1 Selet 1024\*768\*256 75 Hz Close SVGA Utility: Press YES Reboot

| 29.11.99  | ADIC / GRAU SERVICE CD | Page 64 |
|-----------|------------------------|---------|
| 326S00005 | CD 5 / 1999            |         |

### **B8.3.1 MAXTOR PRODUKTIVA**

## **INSTALLATION**

These drivers can only be used under OS/2 WARP Version 3 and 4.

To guarantee a successful installation, be sure to have the original VGA driver installed and active.

#### RESTORING THE ORIGINAL VGA DRIVER

Use the restore option at system boot time (Alt+F1) and reset the primary display to VGA. Consult your OS/2 manual for further information.

You have to reboot the system for the change to take effect.

## INSTALLATION OF THE MAXTOR DRIVERS VERSION:

Call the File maxtor which is located in the CD ROM Directory  $\OS2\DRIVERS\MAXTOR$ 

Open the new Desktop Icon (Double Click) MAG Settings, click on Resolution and change it to 1024 x 768 x 256 and close this window

Reboot your system

| 29.11.99  | ADIC / GRAU SERVICE CD | Page 65 |
|-----------|------------------------|---------|
| 326S00005 | CD 5 / 1999            |         |

## **B9 INSTALLATION PROCESS FOR OS2 IDE DRIVERS UPDATE**

#### INTRODUCTION

FixPak 35 (FP35) for Warp 3 and FixPak 6 (FP6) for Warp 4 extended support for fixed Enhanced IDE drives to sizes up to 8.4GB and added new caching HPFS and FAT file system support for removable media drives such as SCSI Syquest Syjet 1.5GB portable hard drive and the Iomega jaz 1GB and 2GB personal hard drives.

This package contains updates to the support in FP35 and FP6, extending support to fixed Enhanced IDE drives greater than 8.4GB, fixing some problems, and adding additional documentation on removable media support. If you install or have installed fixpaks newer than FP38 or FP9 then this package is not required.

For Warp Server Advanced HPFS386 support of removable media, you additionally need LAN Server SelectPack IP\_8508.

These fixpaks are available from http://ps.software.ibm.com/ under the link "Downloads and News." Install the fixpaks first, carefully following the instructions with the fixpaks; then follow the directions in this README to install this package.

If you are attempting to install Warp 3 or Warp 4 for the first time on a fixed hard drive greater than 4.3GB, then:

- 1. Follow the instruction on "Updating the Installation Diskettes" in this README and use the new diskettes to install Warp.
- 2. Install FP35 for Warp 3 or FP6 for Warp 4.
- 3. Follow the instructions in this README to install this package.

#### UPDATING A PREVIOUSLY INSTALLED WARP SYSTEM

- 1. (Optional) Save the existing (old) level of drivers in your system.
  - a. Change Directory to the \os2\boot\ directory on your boot drive.
  - b. Rename the drivers (for example, where the boot drive is C:). The IBMATAPI.FLT driver may not have been previously installed.

[C:\os2\boot] rename IBM1S506.ADD IBM1S506.ORG [C:\os2\boot] rename IBMIDECD.FLT IBMIDECD.ORG [C:\os2\boot] rename OS2DASD.DMD OS2DASD.ORG [C:\os2\boot] rename IBMATAPI.FLT IBMATAPI.ORG

- 2. Device Driver Install
  - o (Warp 3) Open the Device Driver Install program in the OS/2 System Folder/System Setup Folder.
  - o (Warp 4) Open the Device Driver Install program in the OS/2 System/System Setup/Install-Remove Folder.
- 3. Point the Device Driver Install file dialogue to the directory where you have placed the new files in this package.

| 29.11.99  | ADIC / GRAU SERVICE CD | Page 66 |
|-----------|------------------------|---------|
| 326S00005 | CD 5 / 1999            |         |

4. Reboot the system.

## MORE INFORMATION

 $X:\label{eq:constraint} X:\label{eq:constraint} X:\label{eq:constraint} drivers\label{eq:constraint} ide\label{eq:constraint} X:\label{eq:constraint} X:\label{eq:constraint} drivers\label{eq:constraint} X:\label{eq:constraint} drivers\label{eq:constraint} X:\label{eq:constraint} drivers\label{eq:constraint} drivers\label{eq:constraint} drivers\label{eq:constraint} drivers\label{eq:constraint} X:\label{eq:constraint} drivers\label{eq:constraint} drivers\label{eq:constraint}$ 

| 29.11.99  | ADIC / GRAU SERVICE CD | Page 67 |
|-----------|------------------------|---------|
| 326S00005 | CD 5 / 1999            |         |

## B10 BIOS Y2K TESTPROGRAM

#### B10.1.1 IBM VERSION 4.1

- In the subdirectory x:\BIOSTEST\IBM\049 you will find the German version
- In the subdirectory x:\BIOS\IBMTEST\001 you will find the English version
- If you call the exe file under OS/2, WIN or DOS a bootable floppy will be generated, follow the instructions there.
- Read the results on your monitor. If the program tells you your system is Year 2000 compliant, congratulation, if not go to the chapter for your AMU.

### B10.2.1 NSTL VERSION 98.10.01

- Copy the File x:\BIOSTEST\NSTL\2000.exe to a floppy
- Boot your AMU PC to DOS with a DOS boot diskette (Ver3.2 or higher)
- Execute the 2000.EXE Program
- Agree to the question with ,,Y" (on German systems ,,Z")
- Read the results on your monitor. If the program tells you your system is Year 2000 compliant, congratulation, if not go to the chapter for your AMU.

### B10.3.1 SNI VERSION 1.02

- Copy the File x:\BIOSTEST\SNI\BIOS2000.exe to a floppy
- Boot your AMU PC to DOS with a DOS boot diskette (Ver3.2 or higher)
- Execute the 2000.EXE Program
- Read the results on your monitor. If the program tells you your system is Year 2000 compliant, congratulation, if not go to the chapter for your AMU.

# B11 ABBA/2, ABBA/E, ABBA/J CODES

→ \ABBASYS\ABBA?\.....

You will find all the Robot Code on this CD under x:\ABBASYS\ABBA?\VERSION\ Where X is the CD Rom Drive, ABBA? is the Subdirectory for the different Systems like ABBA2 or ABBAE, Version is the Subdirectory for the different Releases, like 230G.

| 29.11.99  | ADIC / GRAU SERVICE CD | Page 68 |
|-----------|------------------------|---------|
| 326S00005 | CD 5 / 1999            |         |

## B12 REMOTE CONTROLL SOFTWARE B12.1.1 KOPYKAT PATCH – UPGRADE FROM 1.X TO 1.21

READKK.TXT for KopyKat 1.1x through 1.2x

In the subdirectory x:\kopykat you will find it.

This patch will update KopyKat v1.1, v1.11 or v1.2 to v1.21. It contains the following improvments:

New features(1.2):

SPX/IPX support for connecting through Netware networks

Command line options for the Kopy side of the connection so you can automate calls made to the Kat machines.

An uninstall program has been added

Bug fixes:

Enhanced reliability through modems when connecting several times

Enhanced keyboard and mouse processing

Kat machine lockup problem fixed

Various other fixes and enhancements

File transfer problems

KKPATCH.ZIP is a PKZIP file that contains the following 4 files:

READKK.TXTThe file you are reading now.OS2PATCH.EXEThe OS/2 patch program that applies the patch.PATCH121.RTPData file for patch from 1.1 to 1.21KKPATCH.CMDCommand file to run patch

The patch program will automatically make a backup of your files to a directory named BACKUP beneath your existing KOPYKAT directory.

To apply the patch to KopyKat 1.1x for OS/2:

1) Copy all 4 files to your KOPYKAT directory.

- 2) Close KopyKat as the patch will not work if Kopy or Kat are running.
- 3) At an OS/2 prompt, change to the directory where KopyKat is installed (CD\KOPYKAT) and type KKPATCH to run and apply the patch.
- 4) When the program finishes, run Kopy (or Kat)
- 5) To verify that the patch has been installed correctly, click Help on the menu bar and choose About. The version displayed should be 1.21.

| 29.11.99  | ADIC / GRAU SERVICE CD | Page 69 |
|-----------|------------------------|---------|
| 326S00005 | CD 5 / 1999            |         |

If the patch program fails, just copy the files from the backup directory, fix the problem that RTPatch reported, and run the patch again. We have tested the patch program extensively on several different systems, but it's not possible to duplicate every possible configuration. If you are experiencing difficulty, please give Hilgraeve Customer Support a call at (313)243-0576, and we will be glad to assist you.

Running the patch a second time won't cause any damage. The patch program is smart enough to know that the patch has already been applied and, won't make any further changes.

The patch program will fail if required files are missing from your KopyKat installation.

| 29.11.99  | ADIC / GRAU SERVICE CD | Page 70 |
|-----------|------------------------|---------|
| 326S00005 | CD 5 / 1999            |         |

#### B12.2.1 VERSION 1.30 (UB00000) TO VERSION 1.33 (UB09900)

- 1. Installation from CD
- 2. Installation from Diskettes
  - 2.1 Create Diskettes
  - 2.2 Before Installation
  - 2.3 Installation
  - 2.4 More Information
- 1. Installation from CD

This CSD contains all the fixes and enhancements contained in DCAF 1.31 CSD UB09800 and DCAF 1.32 CSD UB09850 plus additional fixes and enhancements. This CSD can be applied either to DCAF 1.3 workstations at CSD level UB00000 or to DCAF workstations at CSD level UB09800 or to DCAF workstations at CSD level UB09850.

Before applying the CSD fixes, close all DCAF processes

call x:\dcaf\install

select Option 1 (DCAF Update 1.33)

Window "Product information" → press the "OK" button

Window "Corrective Service Facility" → select the DCAF product, which is located on the drive C For example: "Distributed Console Access Facility-(UB00000)-<C:\DCAF13\SYSLEVEL.EQN> → press the "Service" button

Window "Corrective Service Facility - Service" → Enter or change the optional backup path For example: Backup path "C:\olddcaf130" → press the "OK" button

Window "Application is in use"  $\rightarrow$  press the "Continue" button

The system is being serviced

Window "Corrective Service Facility Message" → Press the "Exit" button

Reboot

| 29.11.99  | ADIC / GRAU SERVICE CD | Page 71 |
|-----------|------------------------|---------|
| 326S00005 | CD 5 / 1999            |         |

- 2. Installation from Diskettes
- 2.1 Create Diskettes

For example: E is the drive, tools the subdirectory, where the file loaddskf.exe is.E is the drive dcaf and v133 are the subdirectories, where the imagefiles are, dcaf1331 is one of the files, from where you create the floppy.

E:\tools\loaddskf E:\dcaf\v133\dcaf1331.dsk A: /f/y/q → Corrective Service Boot Diskette 1 E:\tools\loaddskf E:\dcaf\v133\dcaf1332.dsk A: /f/y/q → Corrective Service Boot Diskette 2 E:\tools\loaddskf E:\dcaf\v133\dcaf1333.dsk A: /f/y/q → Corrective Service Diskette 1 E:\tools\loaddskf E:\dcaf\v133\dcaf1334.dsk A: /f/y/q → Corrective Service Diskette 2 E:\tools\loaddskf E:\dcaf\v133\dcaf1335.dsk A: /f/y/q → Corrective Service Diskette 3

2.2 Before Installation

Check the config.sys Make sure that there are no entries in the config.sys for following environment variable CSFCDROMDIR CSFUTILPATH

If there are entries in, remark it and reboot, to activate the changes before you install the fix

You can check this also if you type in following into an OS/2 window set csfcdromdir → The answer should be csfcdromdir=(null)

set csfutilpath → The answer should be csfutilpath=(null)

If you get an answer like csfutilpath=c:\service , please remark this entry in the config.sys and reboot to make the changes activ.

2.3 Installation

This CSD contains all the fixes and enhancements contained in DCAF 1.31 CSD UB09800 and DCAF 1.32 CSD UB09850 plus additional fixes and enhancements. This CSD can be applied either to DCAF 1.3 workstations at CSD level UB00000 or to DCAF workstations at CSD level UB09800 or to DCAF workstations at CSD level UB09800.

Before applying the CSD fixes, close all DCAF processes

Insert the Corrective Service Boot Diskette 1into the drive a: and call a:service

Window "Product information" → press the "OK" button

If you get the window "select source drive" select "A: External Drive" and press the "OK" button.

You get this window only if a CD-ROM is in, where the program service.exe is on.

Follow the system instruction.

Window "Corrective Service Facility"

| 29.11.99  | ADIC / GRAU SERVICE CD | Page 72 |
|-----------|------------------------|---------|
| 326S00005 | CD 5 / 1999            |         |

→ select the DCAF product, which is located on the drive C
 For example:
 "Distributed Console Access Facility-(UB00000)-<C:\DCAF13\SYSLEVEL.EQN>
 → press the "Service" button

Window "Corrective Service Facility - Service" → Enter or change the optional backup path For example: Backup path "C:\olddcaf130" → press the "OK" button

Window "Application is in use"  $\rightarrow$  press the "Continue" button

The system is being serviced

Follow the system instruction

Window "Corrective Service Facility Message" → Press the "Exit" button

Reboot

2.4 More Information

More information are in the files "readme.1st" and "eqn\_read.me" which are located on the Corrective Service Diskette 1.

| 29.11.99  | ADIC / GRAU SERVICE CD | Page 73 |
|-----------|------------------------|---------|
| 326S00005 | CD 5 / 1999            |         |

#### B12.2.2 VERSION 1.31 (UB09800) OR HIGHER TO VERSION 1.34 (UB09950)

This is a copy of "DCAF YEAR 2000 READY" feature. Please pay attention to the fact that installation is a subject to possession of a corresponding valid IBM license. (Partnumber for license: 15A 230 256)

- 1. Installation from CD
- Installation from Diskettes
   2.1 Create Diskettes
   2.2 Before Installation
   2.3 Installation
   2.4 More Information
  - \_\_\_\_\_
- 1. Installation from CD

This CSD contains all the fixes and enhancements contained in DCAF 1.32 CSD UB09850, DCAF 1.33 CSD UB09900, plus additional fixes and enhancements. This CSD can be applied to DCAF workstations at CSD level UB09800 (V1.31) or later.

Before applying the CSD fixes, close all DCAF processes

call x:\dcaf\install

Select Option 2 (DCAF 1.34)

Window "Product information" → press the "OK" button

Window "Corrective Service Facility" → select the DCAF product, which is located on the drive C For example: Distributed Console Access Facility - (UB09800)-<C:\DCAF13\SYSLEVEL.EQN> → press the "Service" button

Window "Auto-commit products" → press the "Yes" button

Window "Corrective Service Facility - Service" → Enter or change the optional backup path For example: Backup path "C:\olddcaf131" → press the "OK" button

Window "Application is in use" → press the "Continue" button

The system is being serviced

Window "Corrective Service Facility Message" → Press the "Exit" button

Reboot

| 29.11.99  | ADIC / GRAU SERVICE CD | Page 74 |
|-----------|------------------------|---------|
| 326S00005 | CD 5 / 1999            |         |

- 2. Installation from Diskettes
- 2.1 Create Diskettes

For example: E is the drive dcaf, v134 and disk1 are the subdirectories, where the files for the first floppy are located.

xcopy e: $\frac{134}{disk1}*$ . a:  $\frac{h}{o}t/s/e}{r}/v$ label a: sp disk 1  $\rightarrow$  Corrective Service Boot Diskette 1 xcopy e:\dcaf\v134\disk2\\*.\* a: /h/o/t/s/e/r/vlabel a: sp disk 2  $\rightarrow$  Corrective Service Boot Diskette 2 xcopy e:\dcaf\v134\disk3\\*.\* a: /h/o/t/s/e/r/v label a: csf disk 1  $\rightarrow$  Corrective Service Diskette 1 xcopy e:\dcaf\v134\disk4\\*.\* a: /h/o/t/s/e/r/v label a: csf disk 2  $\rightarrow$  Corrective Service Diskette 2

xcopy e:\dcaf\v134\disk5\\*.\* a: /h/o/t/s/e/r/v label a: dcafwin1

 $\rightarrow$  Corrective Service Diskette 3

2.2 Before Installation

```
Check the config.sys
Make sure that there are no entries in the config.sys for following environment variable
CSFCDROMDIR
CSFUTILPATH
```

If there are entries in, remark it and reboot, to activate the changes before you install the fix

You can check this also if you type in following into an OS/2 window set csfcdromdir → The answer should be csfcdromdir=(null)

set csfutilpath → The answer should be csfutilpath=(null)

If you get an answer like csfutilpath=c:\service , please remark this entry in the config.sys and reboot to make the changes activ.

2.3 Installation

This CSD contains all the fixes and enhancements contained in DCAF 1.32 CSD UB09850, DCAF 1.33 CSD UB09900, plus additional fixes and enhancements. This CSD can be applied to DCAF workstations at CSD level UB09800 (V1.31) or later.

Before applying the CSD fixes, close all DCAF processes

| 29.11.99  | ADIC / GRAU SERVICE CD | Page 75 |
|-----------|------------------------|---------|
| 326S00005 | CD 5 / 1999            |         |

Insert the Corrective Service Boot Diskette 1into the drive a: and call a:service

Window "Product information" → press the "OK" button

If you get the window "select source drive" select "A: External Drive" and press the "OK" button.

You get this window only if a CD-ROM is in, where the program service.exe is on.

Follow the system instruction.

Window "Corrective Service Facility" → select the DCAF product, which is located on the drive C For example: "Distributed Console Access Facility-(UB09800)-<C:\DCAF13\SYSLEVEL.EQN> → press the "Service" button

Window "Auto-commit products"  $\rightarrow$  press the "Yes" button

Window "Corrective Service Facility - Service"  $\rightarrow$  Enter or change the optional backup path For example: Backup path "C:\oldcaf13x", where x is the old version  $\rightarrow$  press the "OK" button

Window "Application is in use"  $\rightarrow$  press the "Continue" button

The system is being serviced

Follow the system instruction

Window "Corrective Service Facility Message" → Press the "Exit" button

Reboot

2.4 More Information

More information are in the files "readme.1st" and "eqn\_read.me" which are located on the Corrective Service Diskette 1.

| 29.11.99  | ADIC / GRAU SERVICE CD | Page 76 |
|-----------|------------------------|---------|
| 326S00005 | CD 5 / 1999            |         |

## C. PROBLEMS AND SOLUTION

# C1 PROBLEMS WITH OR AFTER THE INSTALLATION FROM OS/2 WARP FIXPACK'S

## 1. UNABLE TO OPEN ARCHIVE DIRECTORY

If you get a message about problems with the Archive directory (for example, cannot find or unable to open), then the most probable cause is that a previous Fixpak was applied and the Fixpak ARCHIVE or BACKUP directory was deleted.

--> Please check if following files exist

C:\OS2\INSTALL\LOGF0000.OS2 C:\OS2\INSTALL\LOGSTART.OS2 C:\OS2\INSTALL\LOGARCH.OS2

#### C:\MMOS2\INSTALL\LOGF0000.MPM C:\MMOS2\INSTALL\LOGSTART.MPM C:\MMOS2\INSTALL\LOGARCH.MPM

C:\CSF\_SEL.000 C:\FIXSTART

If one or more files exists, rename them and try the FixPak installation again. If it works, delete the renamed files. If some files are set to readonly please use attrib -r "filename"

- OS/2 3.00

For more information please see x:\OS2\XR\_W039\XR\_W039.DOC where X is the CD-ROM drive - OS/2 4.00 For more information please see

x:\OS2\XR\_M009\XR\_M009.DOC where X is the CD-ROM drive

| 29.11.99  | ADIC / GRAU SERVICE CD | Page 77 |
|-----------|------------------------|---------|
| 326S00005 | CD 5 / 1999            |         |

# C2 PROBLEMS WITH GRAPHICS ADAPTER

## 1. ELSA WINNER 1000T2D

Problems after booting with SVGA

PC have to be powered off and on on the PC-Backside

 $\rightarrow$  SET back to VGA Mode

OS/2 Warp 3

-- OS/2 Warp 3.0 Fixpack XR\_W039

 $\rightarrow$  B1.1

-- OS/2 DEVICE DRIVER FOR THE S3 Trio32/Trio64/64+/V2 CHIP SETS → B8.2.1

OS/2 Warp 4

-- OS/2 Warp 4.0 Fixpack XR\_M009

→ B2.1

-- OS/2 DEVICE DRIVER FOR THE S3 Trio32/Trio64/64+/V2 CHIP SETS → B8.2.1

| 29.11.99  | ADIC / GRAU SERVICE CD | Page 78 |
|-----------|------------------------|---------|
| 326S00005 | CD 5 / 1999            |         |

# D1 GET INFORMATION ABOUT UPDATES

IF YOU NEED INFORMATION ABOUT UPDATES ABOUT

Year 2000 Komplience changes or about updates from this CD, please send a email to juergen.sigloch@adic-grau.de with the header "Y2K INFO AND CD UPDATES" and we will inform you

about changes.